# **Tučňák Dokumentace přípravy, realizace bakalářské práce a rešerše**

Jáchym Nádvorník

Bakalářská práce 2019

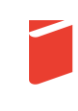

Univerzita Tomáše Bati ve Zlíně Fakulta multimediálních komunikací Univerzita Tomáše Bati ve Zlíně Fakulta multimediálních komunikací Ateliér Animovaná tvorba akademický rok: 2018/2019

## ZADÁNÍ BAKALÁŘSKÉ PRÁCE (PROJEKTU, UMĚLECKÉHO DÍLA, UMĚLECKÉHO VÝKONU)

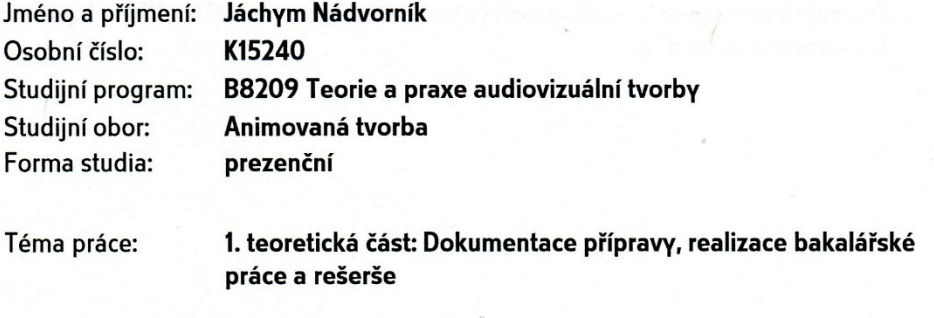

2. praktická část: Tučňák - kreslený animovaný film

#### Zásady pro vypracování:

#### 1. teoretická část:

Cílem dokumentace přípravy je obeznámení čtenáře se všemi přípravnými a realizačními fázemi bakalářského filmu. Text odkrývá způsob a postup práce, může obsahovat také osobní postoje, a to s důrazem na potíže při realizace, hledání jejich řešení, nabyté zkušenosti. Toto se však musí vždy bezprostředně vztahovat k realizaci filmu a nesmí sklouznout k přílišné popisnosti nebo lehkovážnosti ("historkám z natáčení"). Podstatnou součástí explikace je výčet inspiračních zdrojů a nakládání s nimi. Hodnotí se jazyková úroveň textu (gramatika, stylistika), faktografický přínos a správnost odborné terminologie, také formální úprava textu. Součástí musí být technický scénář. Bakalářská práce musí obsahovat alespoň 4 knižní tituly a 3 odborné články, s nimiž autor při přípravě a realizaci filmu pracoval (teorie i technologie).

Rozsah práce a pokyny k vypracování: Povinný minimální rozsah je 20 normostran, doporučené maximum 30 normostran textu (1 normostrana = 1800 znaků) + přílohy (vypracujte výtvarné návrhy, obrázkový a pracovní technický scénář audiovizuálního díla). Odevzdat v elektronické podobě 1 ks na CD nosiči ve formátu PDF; 1 ks pevné vazby v tisknuté podobě (barevně).

#### 2. praktická část:

Film realizujte v minimální délce 60 sekund animace bez titulků, není-li animace již v titulcích. Doporučená maximální stopáž je 240 sekund. Absolvent prokáže řemeslo animace (pohyb postavy, v prostoru, komunikace objektů, jejich stylizace, charakterová animace, timing...), stejně jako schopnost odvyprávět ucelený jednoduchý příběh, epizodu s pointou. Součástí hodnocení je kromě řemesla animace i výtvarné uchopení a dramaturgická výstavba filmu. Je třeba, aby film byl odevzdán v patřičné technické kvalitě - musí dodržet předepsaná kritéria při exportu. Výsledná podoba musí být ve finálním (hotovém) tvaru.

Odevzdání 1ks videosoubor vypálený na DVD (export: velikost obrazu v bodech 1920 x 1080 FullHD 1080p, poměr stran 16:9, bitrate (kbit/s) 10,000-20,000, počet snímků za sekundu 25, poměr stran obrazového bodu pixel aspect 1:1 square, vstupní format zvuku WAV, případně MP3, parametry zvuku 48000 kHz, 24Bit, Stereo, kodek H.264).

Součástí DVD s videosouborem je také výtvarný návrh plakátu (formát 70x100cm, digitální podoba PDF příprava pro tisk, rozlišení 300 dpi ve formátu PNG nebo JPEG, režim CMYK barva), 15 snímků výtvarných návrhů, 8 snímků filmu (obojí ve stejné velikosti jako video), titulková listina.

Pro přijetí práce je nutné odevzdat vyplněné formuláře pro OSA a NFA a licenční smlouva k audiovizuálnímu dílu.

Rozsah bakalářské práce: Rozsah příloh: Forma zpracování bakalářské práce:

viz. Zásady pro vypracování viz. Zásady pro vypracování tištěná/umělecké dílo

Seznam odborné literatury:

WILLIAMS, Richard. The animator's survival kit: Ia manual of methods, principles and formulas ; for classical, computer, games, stop motion and internet animators]. [Repr.]. London Iu.a.]: Faber and Faber, 2001. ISBN 978-057-1202-287. SILVER, Stephen. The silver way: techniques, tips, and tutorials. Culver City, CA: Design Studio Press, 2017. ISBN 978-1-62465-0-345.

MACLEAN, Fraser a FOREWORD BY PETE DOCTER. Setting the scene: the art. San Francisco: Chronicle Books, 2011. ISBN 978-081-1869-874.

Vedoucí bakalářské práce:

Datum zadání bakalářské práce: Termín odevzdání bakalářské práce:

MgA. Martin Živocký Ateliér Animovaná tvorba **3. prosince 2018** 10. května 2019

Ve Zlíně dne 3. prosince 2018

doc. Mgr. Irena Armutidisová děkanka

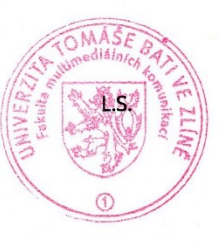

Mgr. Lukáš Gregor, Ph.D. vedoucí ateliéru

### PROHLÁŠENÍ AUTORA BAKALÁŘSKÉ / DIPLOMOVÉ PRÁCE

#### Beru na vědomí, že

- bakalářská/diplomová práce bude uložena v elektronické podobě v univerzitním informačním systému a  $\bullet$ bude dostupná k nahlédnutí;
- na moji bakalářskou/diplomovou práci se plně vztahuje zákon č. 121/2000 Sb. o právu autorském,  $\bullet$ o právech souvisejících s právem autorským a o změně některých zákonů (autorský zákon) ve znění pozdějších právních předpisů, zejm. § 35 odst. 3;
- podle § 60 odst. 1 autorského zákona má UTB ve Zlíně právo na uzavření licenční smlouvy o užití školního díla v rozsahu § 12 odst. 4 autorského zákona;
- podle § 60 odst. 2 a 3 mohu užít své dílo bakalářskou/diplomovou práci nebo poskytnout licenci k jejímu využití jen s předchozím písemným souhlasem Univerzity Tomáše Bati ve Zlíně, která je oprávněna v takovém případě ode mne požadovat přiměřený příspěvek na úhradu nákladů, které byly Univerzitou Tomáše Bati ve Zlíně na vytvoření díla vynaloženy (až do jejich skutečné výše);
- pokud bylo k vypracování bakalářské/diplomové práce využito softwaru poskytnutého Univerzitou Tomáše Bati ve Zlíně nebo jinými subjekty pouze ke studijním a výzkumným účelům (tj. k nekomerčnímu využití), nelze výsledky bakalářské/diplomové práce využít ke komerčním účelům;
- pokud je výstupem bakalářské/diplomové práce jakýkoliv softwarový produkt, považují se za součást práce rovněž i zdrojové kódy, popř. soubory, ze kterých se projekt skládá. Neodevzdání této součásti může být důvodem k neobhájení práce.

#### Prohlašuji, že:

jsem na bakalářské/diplomové práci pracoval samostatně a použitou literaturu jsem citoval. V případě publikace výsledků budu uveden jako spoluautor.

Ve Zlíně dne: 5. 2. 2019

Jméno a příjmení studenta: Jáchym Nádvorník

podpis studenta

............

## **ABSTRAKT**

Má teoretická bakalářská práce popisuje průběh tvorby/vzniku animovaného filmu Tučňák. Zaobírá se preprodukcí, produkcí, postprodukcí. Od námětu až po finální titulky.

Klíčová slova: Animovaný krátký film, Tvpaint Pro, Jáchym Nádvorník, Tučňák

## **ABSTRACT**

My bachelor thesis describes process of making short animated movie Penguin. It includes preproduction, production and postproduction. From theme to end credits.

Keywords: Animated short movie, Tv paint, Jachym Nadvornik, Penguin

Rád bych tento film věnoval svým rodičům jako poděkování za podporu v mém studiu. Poděkování také patří Anně Němečkové.

Prohlašuji, že odevzdaná verze bakalářské/diplomové práce a verze elektronická nahraná do IS/STAG jsou totožné.

Ve Zlíně dne 9.5.2019 Jáchym Nádvorník

## **OBSAH**

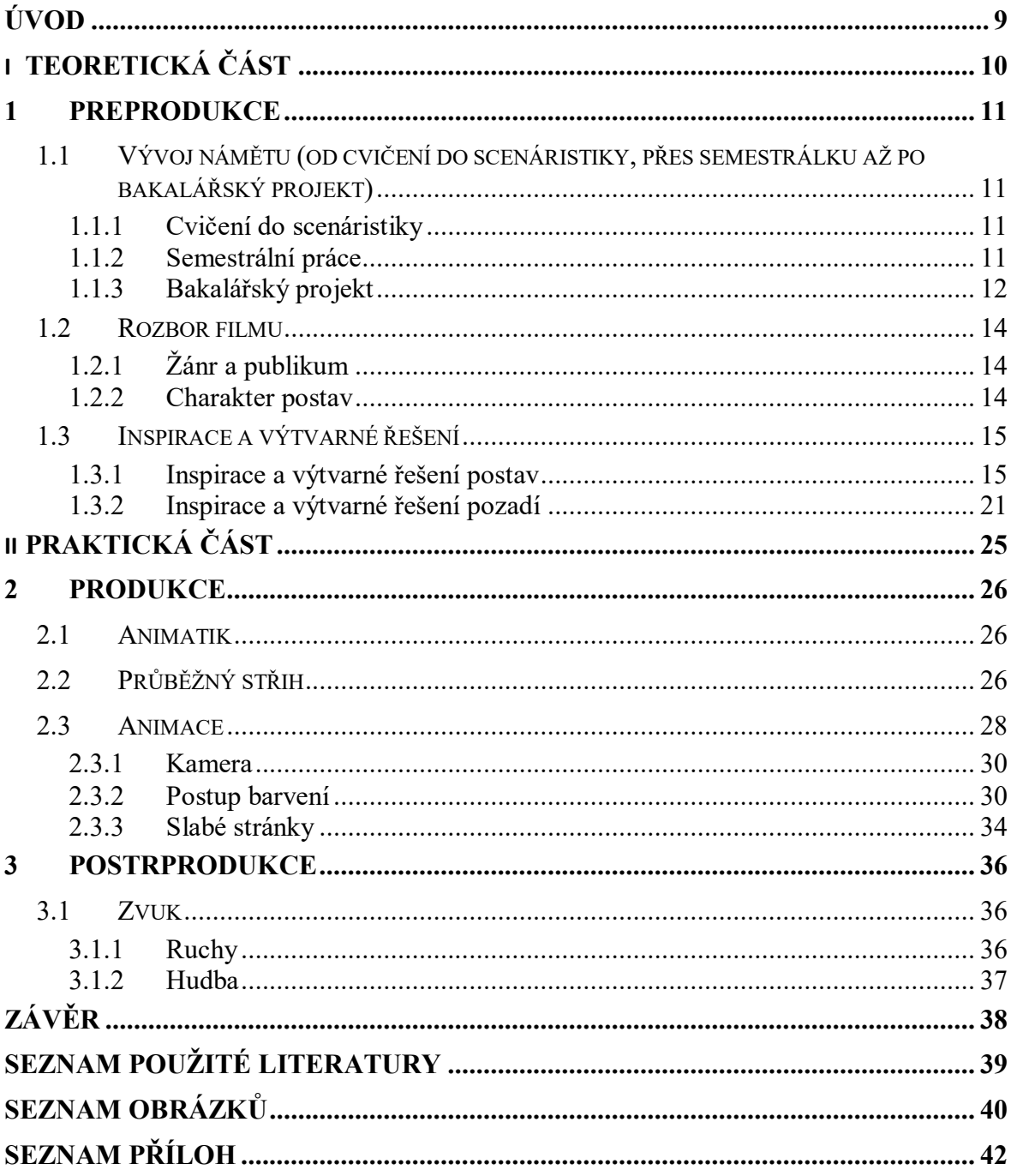

## <span id="page-8-0"></span>**ÚVOD**

Mým prvním kontaktem s animací mi byl primitivní program Pivot, kterému jsem propadl již v letech základní školy. Od té doby mě animace už neopustila a byl to také impuls zkusit stejně zaměřenou vysokou školu. Mou inspirací, motivací a svým způsobem fascinací byla vlna Youtubových animátorů jejichž animace zaostávaly po estetické stránce, o to preciznější bylz jejich gagy plné absurdity a perfektního načasování. Tento styl humoru jsem si osvojil a snažím se ho do svých animovaných filmů aplikovat.

V teoretické části se věnuji námětu, inspiracím a procesu vzniku finálního výtvarného řešení, které vedly ke vzniku krátkometrážního filmu "Tučňák". V praktické části se zabývám vlastnímu stylu animace a postupu při práci.

# <span id="page-9-0"></span>I. TEORETICKÁ ČÁST

## <span id="page-10-0"></span>**1 PREPRODUKCE**

Preprodukce je první fáze vývoje filmu, kdy autor definuje myšlenku, kterou by chtěl ztvárnit a poté řeší námět, žánr, storyboard, první představy o zvuku (mluvené slovo, hudba, ruchy). V mém případě, přestože se to i mě zdá neuvěřitelné, preprodukce započala již v prvním ročníku na hodině scenáristiky s tehdejší děkankou paní Janíkovou. V této kapitole nejprve rozeberu cestu tohoto filmu a poté dopodrobna jeho finální scénář, žánr, výtvarnou stylizaci, inspirační zdroje a rozbor filmu.

## <span id="page-10-1"></span>**1.1 Vývoj námětu (od cvičení do scenáristiky, přes semestrální práci až po bakalářský projekt)**

#### <span id="page-10-2"></span>**1.1.1 Cvičení do scenáristiky**

V prvním ročníku druhého semestru jsme měli hodiny scenáristiky s tehdejší paní děkankou Janíkovou. Součástí výuky bylo také cvičení, které nás mělo připravit na semestrální práci druhého ročníku s tématem "Co se stalo v Zoo". Úkolem bylo napsat námět, a tak vznikla postava tučňáka. Je to tak dávno, že si nejsem schopný vzpomenout, proč jsem si vybral zrovna tohoto protagonistu, a tak aspoň přikládám onen námět.

*"Tučňák v Zoo s vyvinutým smyslem pro styl (rád se stará o svůj fráček) se rozhodne, že jeho kamarádům, ale i některým návštěvníkům zoo chybí vkus v oblékání. Rozhodne se to změnit tím, že si vybuduje kariéru jako módní návrhář. Rozloučí se s ostatními zvířaty i personálem zoo a odejde do velkoměsta. Jeho fraky se stanou populárními a on postupně dosáhne toho o čem snil – má rodinu, peníze, jméno. Všechen ten tlak (popularita, hospodaření s penězi, manželka zlatokopka) ho ale postupně začne ubíjet, a tak se rozhodne, že má dost. Takže nakonec zase uteče zpět do své Zoo a plně si vychutná bezstarostnost zvířecího života."*

#### <span id="page-10-3"></span>**1.1.2 Semestrální práce**

O rok později se ale zadání k semestrální práci změnilo. S odůvodněním, že je téma Zoo ohrané, jsme dostali na výběr mezi tématy lov, smečka a zvíře v cizím prostředí, popřípadě kombinace těchto témat dohromady. A tak jsem vzal starý námět ze šuplíku a poupravil ho, aby pasoval k zadání "Zvíře v cizím prostředí". Tady je námět, který vznikl.

*"Malý tučňáček od narození žije se svými kamarády v Zoo. Má vše po čem touží, když má hlad, jednoduše zagestikuluje křídlem směrem k puse a dostane jídlo. Jednoho večera se ale do Zoo vloupá PETA se snahou osvobodit co nejvíce zvířat. Mezi unesenými zvířaty je i malý tučňáček, který je zmatený a zavřený v krabici. Ta se otevře až na Antarktidě. Příslušníci PETA jej s úsměvem vyženou ven, tučňáček zagestikuluje, ale PETA mu jen s úsměvem zamává a odjede. O kousek dál postává tlupa tučňáků, kteří si na něj ukazují a smějí se. Malý tučňáček za nimi přicupitá a provede své gesto. Jeden tučňák z tlupy ukáže směrem k vodě na ryby, přes křídlo ho ale plácne jiný tučňák a s podlým úsměvem ukáže směrem k lednímu medvědovi. Malý tučňáček začne do spícího ledního medvěda šťouchat, medvěd otevře jedno oko, do nějž ho tučňák taky šťouchne. To medvěda naštve, a tak se vší silou ožene po tučňákovi, ale je napůl oslepnutý, takže praští vedle něj do země, to zapříčiní, že se s medvědem utrhne kra. Ta začne pomalu plavat směrem od tučňáka po vodě až narazí na loď která loví zvířata pro Zoo a zrovna medvěda nabere. Tlupa tučňáků jen nevěřícně kouká. Malý tučňáček k nim pomalu docupitá, pak provede své gesto. Tučňáci jej z respektu okamžitě zahrnou veškerou svou ulovenou potravou."*

V tomto námětu byl jeden malý zádrhel a to, že medvědi a tučňáci nežijí na stejném pólu. Lední medvěd žije na severním pólu/Arktidě a tučňáci na jižním pólu/Antarktidě. Na to jsem byl upozorněn při konzultacích, kdy se řešilo, jestli je to zásadní problém či ne. Došlo se k závěru, že to s největší pravděpodobností spoustě lidí stejně nedojde, takže jsem tehdy pokračoval v technickém scénáři, kde medvěd a tučňáci obývají stejnou polokouli. V průběhu tvorby animatiku se film pomalu ale jistě natáhl na více jak čtyři minuty. To bylo vcelku zlé zjištění, protože jsem si byl vědom, že semestrální práci s největší pravděpodobností nestihnu dokončit. A to se taky stalo.

#### <span id="page-11-0"></span>**1.1.3 Bakalářský projekt**

Na začátku třetího ročníku jsem stál mezi rozhodnutím transformovat svoji semestrální práci nebo přijít s novým námětem. Velkým lákadlem pro mě byla myšlenka vytvořit animovaný videoklip nebo animaci založenou na mluveném slově. Co se videoklipu týče, písně, ke

kterým jsem si představoval vizuál bylo spousty. O to těžší pak bylo si mezi nimi vybrat tu jednu.

V mluveném slově jsem si pohrával s myšlenkou udělat animaci na audio stopu autentického rozhovoru mezi dvěma či vícero lidmi. Největší inspirací mi byly animace od *Zacha Hadela*<sup>1</sup> také známého pod internetovým pseudonymem Psychicpebbles. V jednom ze svých snímků *IMPROVABLE – Orphanage* dotváří vizuál improvizované konverzace mezi jím a jeho kamarádem. Druhý je založený na virálním videu, ve kterém se řidič Uberu snaží vyhodit svoji pasažérku ze svého auta. Pro tento styl námětu jsem chtěl využít vypravěčské schopnosti svého kamaráda. Bohužel jeho vypravěčský um nefungoval v momentě, kdy dopředu věděl, že bude nahráván. A umět vytipovat ten správný okamžik a nahrát ho na "tajno" bylo zas nad mé síly.

V té době jsem ještě neměl v plánu prodlužovat své studium, proto jsem se obloukem vrátil k animatiku tučňáka.

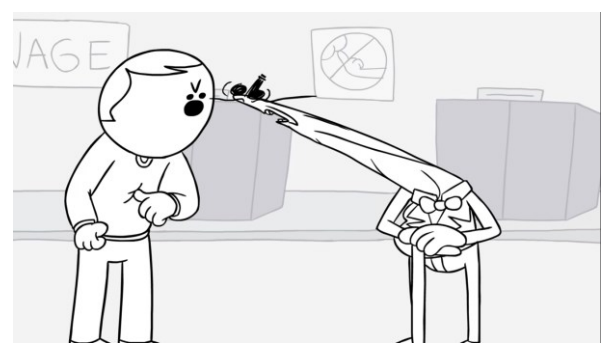

*Obr.1 Screenshot z IMPROVABLE – Orphanage Obr.2 Screenshot z GET OUT OF MY CAR*

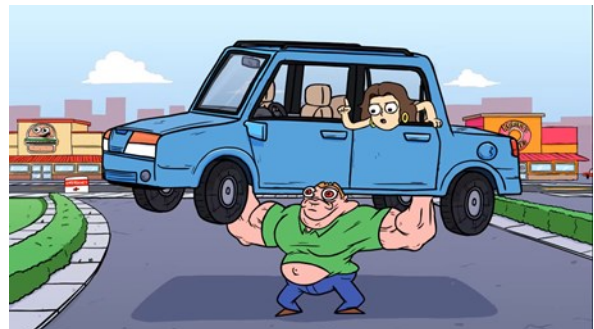

## **Finální námět a technický scénář**

1

Vzhledem k rozpracovanosti semestrálního cvičení, na které jsem navázal, jsem nepovažoval za důležité znovu kreslit technický scénář na papír. Místo toho jsem rovnou pracoval v

<sup>&</sup>lt;sup>1</sup> HADEL, Zach. GET OUT OF MY CAR: Kanál uživatele psychicpebbles. In: Youtube [online]. 2017, 25. 11. 2017 [cit. 2019-05-04]. Dostupné z: https://www.youtube.com/watch?v=qJz18c6gw8c

Tvpaintu Pro. Uvědomuji si důležitost tohoto kroku, ale vzhledem k tomu, že nepracuji ve vícečlenném týmu na zakázce nebo projektu, byla pro mě tvorba v Tvpaintu flexibilnější.

Kolem konce listopadu jsem tedy navázal na původní námět. V kostře zůstal velmi podobný. Malý tučňák zvyklý na komfort Zoo je unesen ochránci zvířat a vypuštěn do svého "původního prostředí", kde se snaží přesvědčit ostatní, aby ho nakrmili.

Rozdíl od semestrálního cvičení je v tom, že jsem kompletně vystřihl tučňáky a rozhodl jsem se právě svůj omyl v tom kde kdo žije využít v prospěch nenápadného gagu. Kdy ochránci zvířat sice vrátili tučňáka na pól, ale na ten špatný. Tím pádem jsem mohl ponechat lakomého medvěda. A trio tučňáků jsem nahradil rodinkou tuleňů. Pro vyzdvižení tučňákovy marné snahy být nakrmen jsem přidal scény s různými arktickými zvířaty. Konkrétně vlka s mrožem, kteří jsou zaneprázdnění bojem na život a na smrt. A také triem posměvačných vyder, které parodují zvířata kolem sebe. Těmito scénami jsem také chtěl podpořit kontrast mezi pohodlným životem v Zoo, na který byl náš protagonista zvyklý a drsnou Arktidou.

#### <span id="page-13-0"></span>**1.2 Rozbor filmu**

#### <span id="page-13-1"></span>**1.2.1 Žánr a publikum**

Žánrově bych svůj film zařadil do komedie. Výtvarně podle mě působí jako film pro děti, ale nemohu ho zařadit do kategorie pohádka, jelikož neobsahuje žádné poučení. Mým úmyslem také nikdy nebylo nikoho poučovat, spíše dát divákovi krátký film u kterého může zrelaxovat a pobavit se. Proto si myslím, že je můj film vhodný pro dospělého diváka, ale i pro toho dětského.

#### <span id="page-13-2"></span>**1.2.2 Charakter postav**

#### *Tučňák*

Náš protagonista by se dal popsat jako šťastný hlupák. Řešil jsem s ním obdobný problém jako s žánrem. U tučňáka nedochází k poučení nebo vývoji jeho charakteru. Byla to jedna z věcí, na kterou jsem byl upozorněn. Ale nakonec jsem na jeho nepoučitelnosti postavil gagy a finále příběhu. Místo aby si smlsl na hoře ryb, jde vzbudit medvěda, aby ho nakrmil. A pouhá štěstěna mu zachrání život, a ještě k tomu z něj udělá hrdinu arktických zvířat.

#### *Medvěd*

<u>.</u>

Charakter medvěda je asi nejblíže k antagonistovi. Na Arktidě je v hierarchii nejvýše, jelikož má přístup k rybám, které si hlídá, čímž terorizuje zbylá zvířata hladem.

#### *Ochránci zvířat*

Tyto postavy mají dva významy pro příběh. Jsou spouštěčem vývoje příběhu, kdy dostanou protagonistu z pohodlí do neznáma, s kterým se musí potom vypořádat. Druhý význam je poukázaní na dnešní povrchnost lidí, kteří tvrdí, jak pomáhají přírodě (a nezapomínají svůj dobrý skutek zvěčnit na sociálních sítích) a nakonec ubližují stejným dílem jako ti, co se o přírodu nezajímají. U našich ochranářů jde hlavně o rychlou slávu a naprosté ignorování pravidel pro reintrodukci zvířete, které žilo celý život v zajetí. Nejzákladnější pravidlo je: *"Zvířata musejí být vychovaná v těchto základních činnostech nutných k přežití: Vyhnutí se predátorům, obstarání potravy, nalezení a vybudování úkrytu / hnízda, navigace v komplexním prostředí, koexistence s jinými druhy, projev strachu před člověkem."<sup>2</sup>*

### <span id="page-14-0"></span>**1.3 Inspirace a výtvarné řešení**

V této kapitole bych se rád věnoval zdrojům, které mě inspirovaly jak pro vizuální stránku, tak pro tu zvukovou. Některé tyto věci jsem nakonec nepoužil, ale chtěl bych je alespoň zmínit, jelikož byly součástí mého procesu tvorby.

#### <span id="page-14-1"></span>**1.3.1 Inspirace a výtvarné řešení postav**

Rád bych tvrdil, že jsem se inspiroval fotkami, či různými styly jiných animátorů či ilustrátorů v otázce finálního výtvarného řešení. Pravda je však taková, že tučňák vznikl velmi spontánně a zbytek postav také. Nejvíce jsem čerpal z výtvarných návrhů semestrální práce, které jsem pak jen trochu barevně upravil. A dodělal jsem zbytek postav na jejich základě. Tím, že jsem se tak úplně nezabýval rešerší, jak opravdu zvířata vypadají, tak jsou velmi stylizovaná. Proto je drtivá většina z nich složena ze zaoblených tvarů, které se mi osvědčily v mých předchozích cvičení.

<sup>2</sup> DEVRA, G. Reintroduction of Captive Mammals for Conservation. BioScience. 1989, (39).

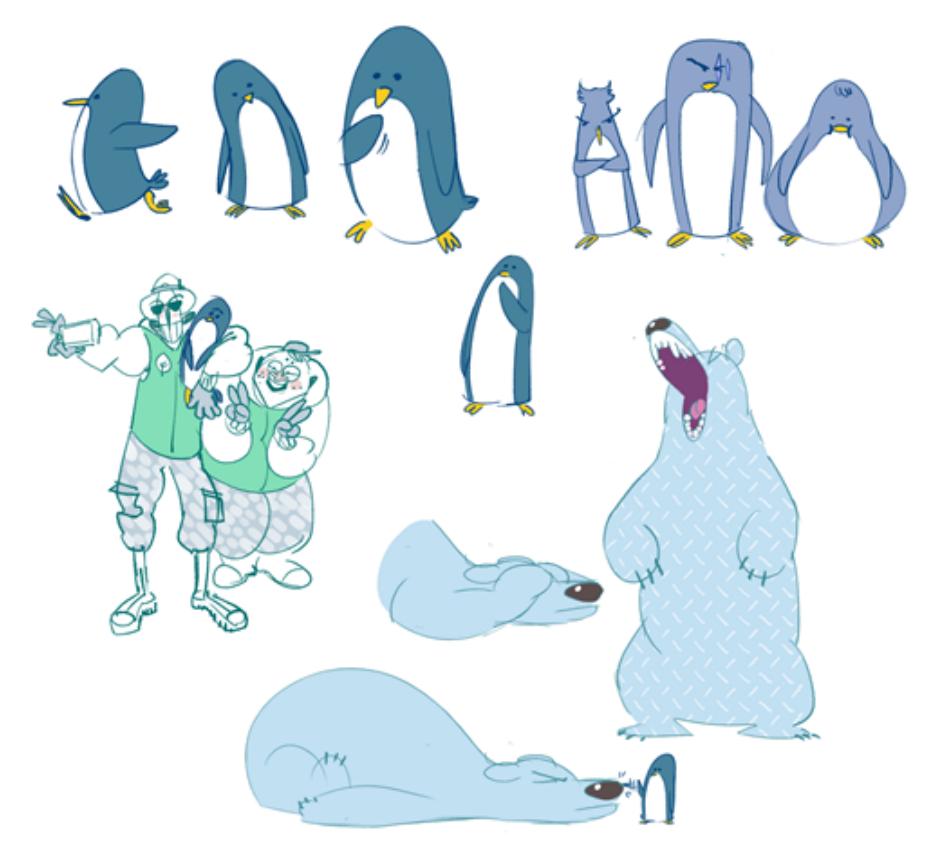

*Obr.3 Návrhy postav k semestrální práci*

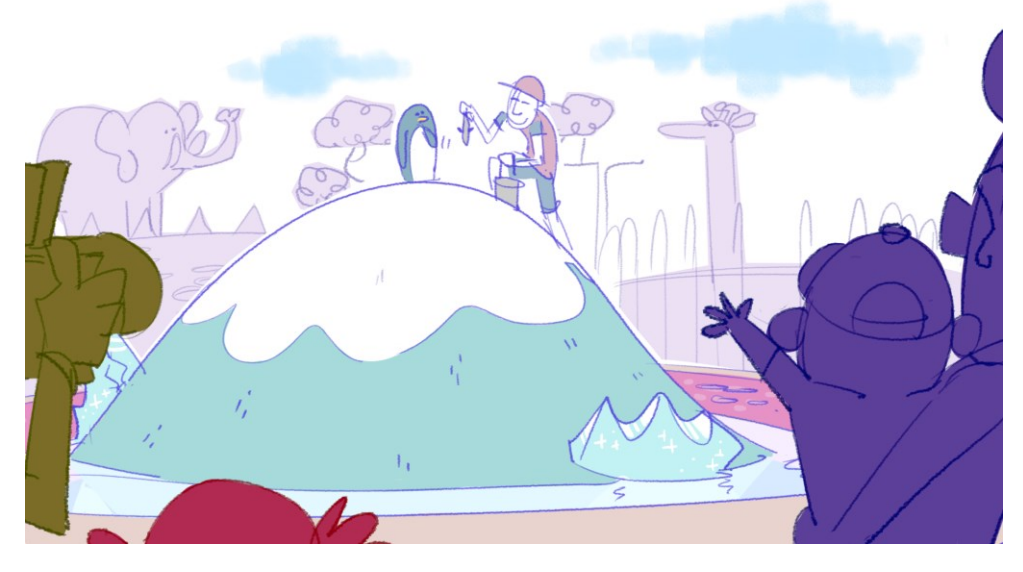

*Obr.4 Návrh prostředí Zoo k semestrální práci*

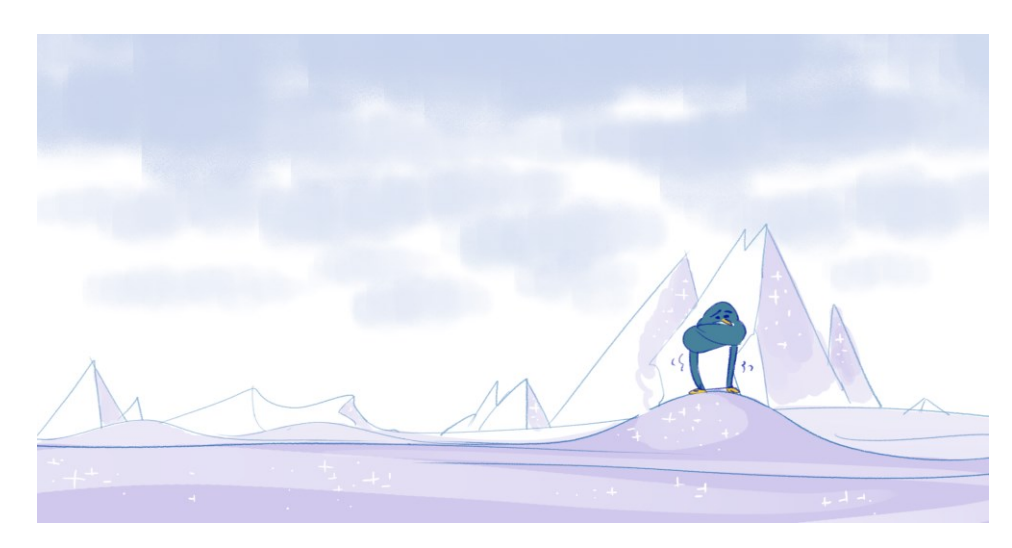

*Obr.5 Návrh prostředí Antarktidy k semestrální práci*

## **Tučňák**

K tučňákovi jsem vytvořil character a "expression sheet". Můžeme vidět změnu barevnosti a také si možná někdo všimne, že při animování jsem pozapomněl na jeho ocas. Naštěstí ocas ve filmu nehraje žádnou důležitou roli.

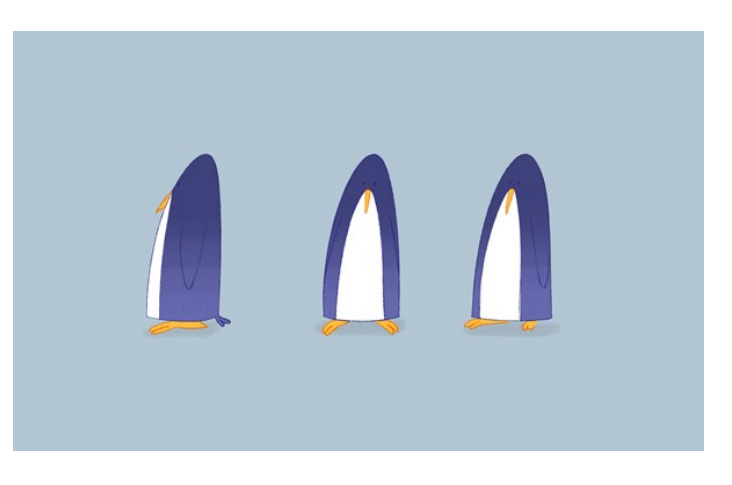

*Obr.6 Character sheet tučňáka*

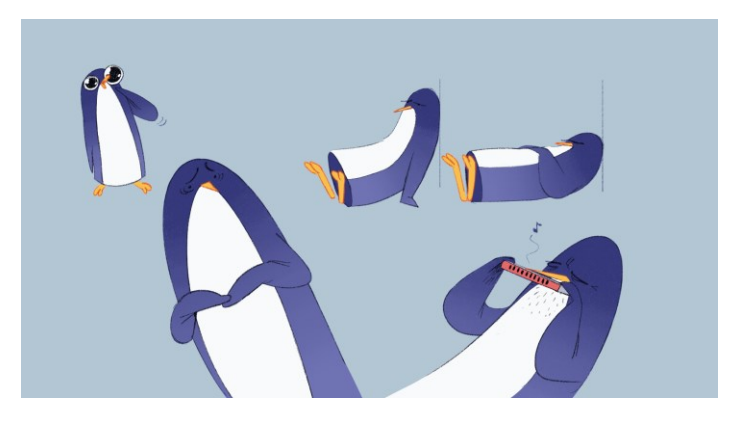

*Obr.7 Expression sheet tučňáka*

### **Medvěd**

1

Jedna ze zajímavostí je, že jsem do filmu medvěda podbarvil bílou. Ale po zpětném dohledáváním jsem zjistil, že "S věkem barva srsti ledních medvědů žloutne".<sup>3</sup>

Tuto barevnost jsem si otestoval a velmi zvažuji, že časem medvěda přebarvím z bílé na žlutou. Ne kvůli věku medvěda, ale kvůli celkové paletě, která by teoreticky mohla více přitáhnout divákovo oko na medvěda. Osobně mám pocit, že bílý medvěd dosti splývá.

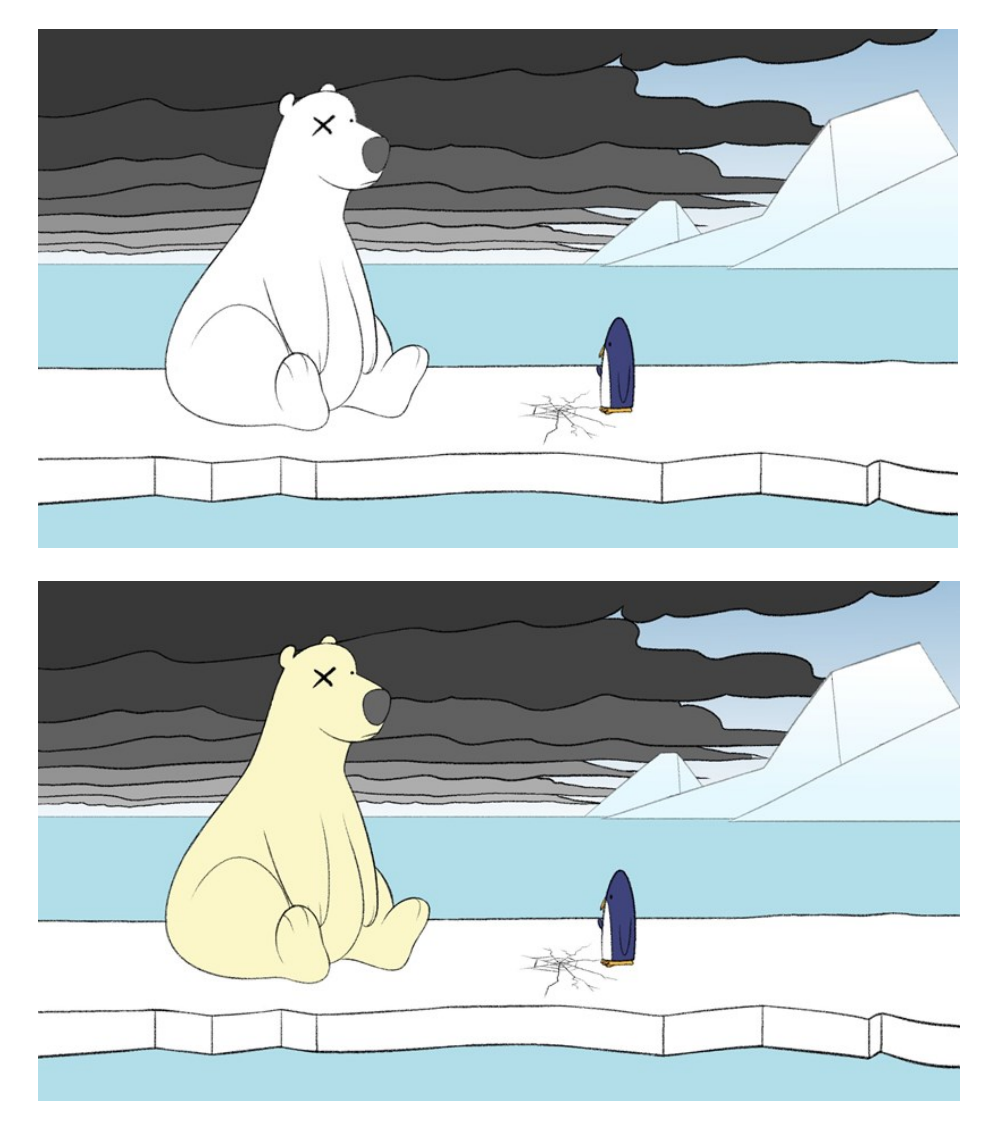

*Obr.8 Verze srsti medvěda*

<sup>3</sup> HALUŠKOVÁ, Olga. Proč má lední medvěd bílou srst?. Zoo Magazin [online]. 2016, 2016, 1 [cit. 2019-05- 04]. Dostupné z: https://zoomagazin.cz/proc-ma-ledni-medved-bilou-srst/

## **Návštěvníci Zoo**

V druhém ročníku jsem vytvořil semestrální práci s názvem "Rande", kde jsem použil na postavy jednolitou barvu a pouze jsem odlišil oči bílou. Ale už tehdy jsem si ve svých konceptech udělal kombinaci bílá pleť a jednolitá barva. A toto výtvarné řešení jsem se rozhodl aplikovat i na postavy v mé bakalářské práci. Každý návštěvník má svoji vlastní základní barvu a bílou pleť.

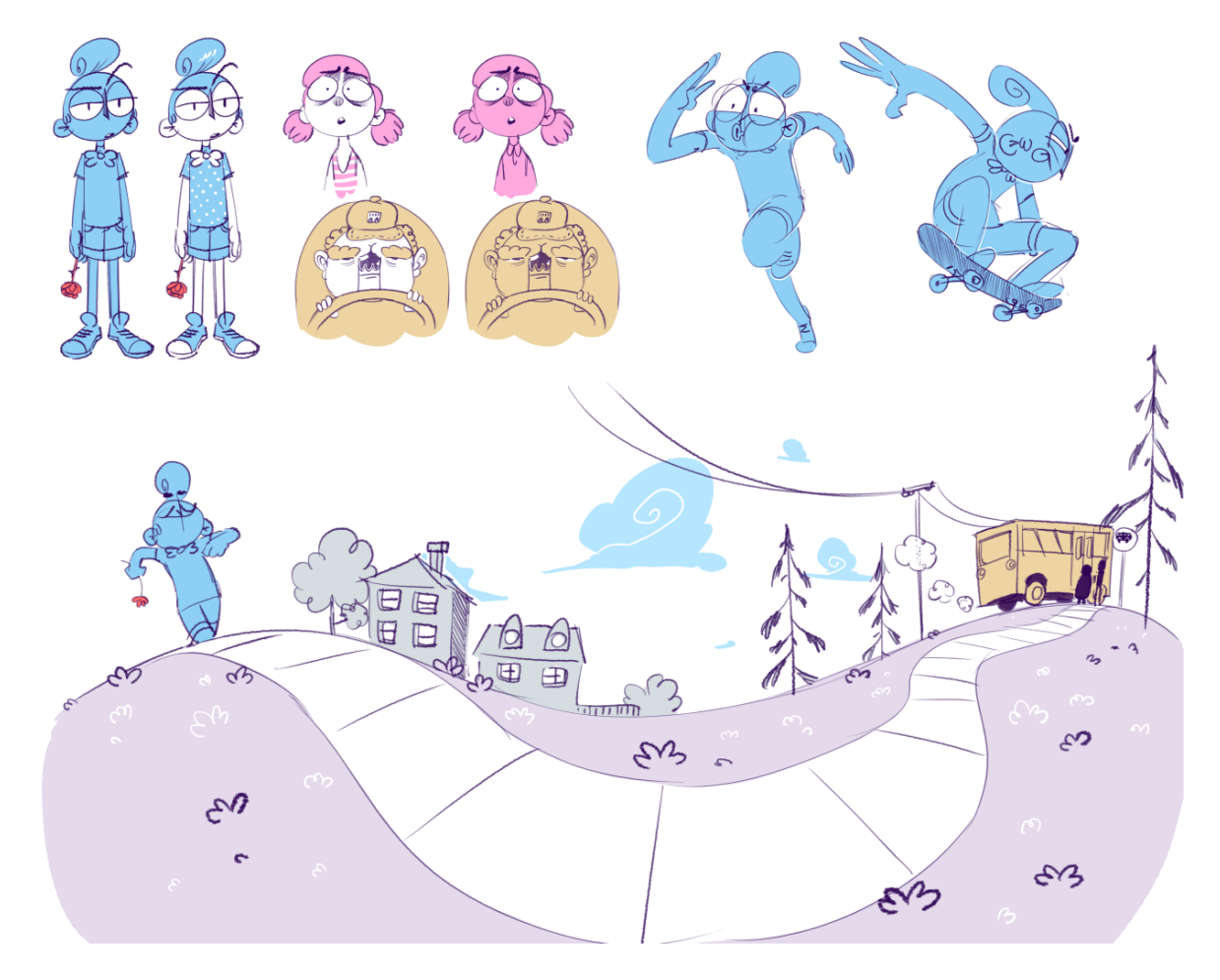

*Obr.9 Koncepty k semestrální práci "Rande"*

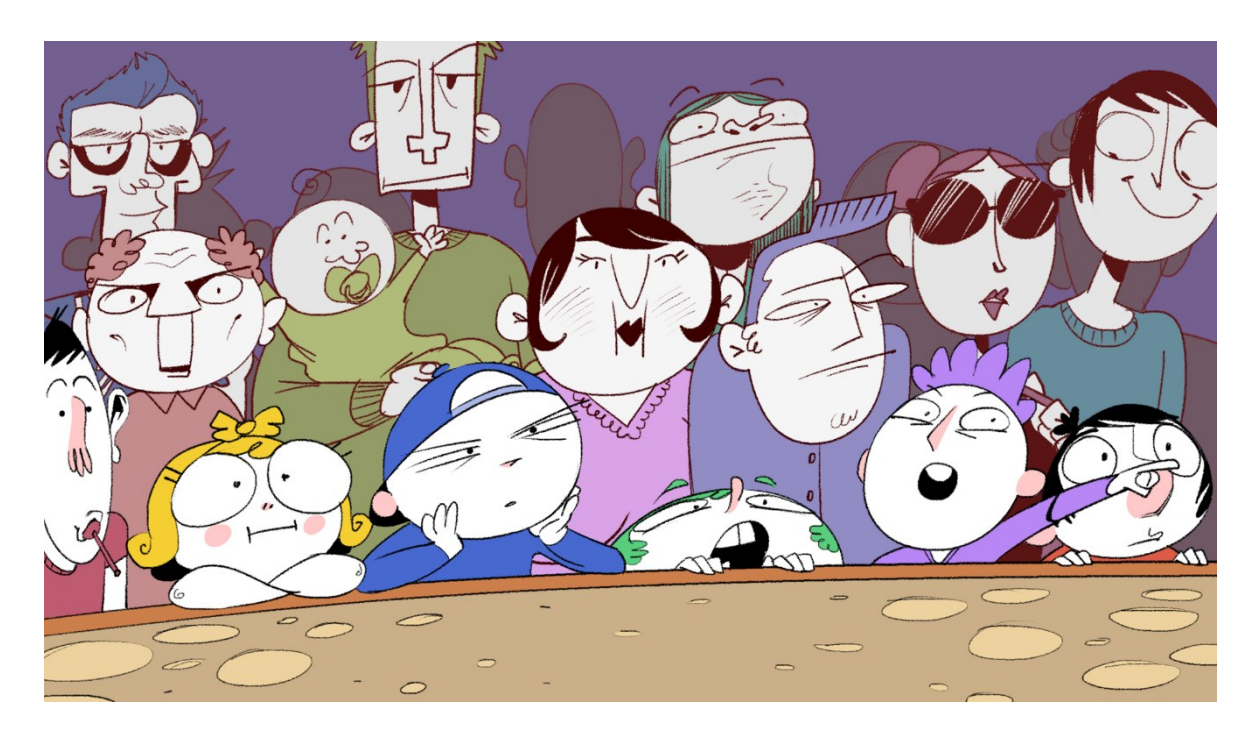

*Obr.10 Návštěvníci Zoo sledují tučňáka*

## **Rodina tuleňů**

Členové tulení rodiny jsou si tvarově velmi podobní, ale o to víc jsem se je snažil rozdělit pomocí malých ale úderných detailů. Například pusa tulení matky připomínající namalované rty či obří roztomilé oči malého tuleně. Ty jsou inspirovány charakteristickým zobrazením dětských postav v animovaných filmech. Také jsem je rozdělil pomocí odstínů jedné barvy. Nejtmavší je pro nejstaršího otce tuleně a nejsvětlejší pro malého tuleně, který je samozřejmě ještě rozlišen velikostí proti svým rodičům.

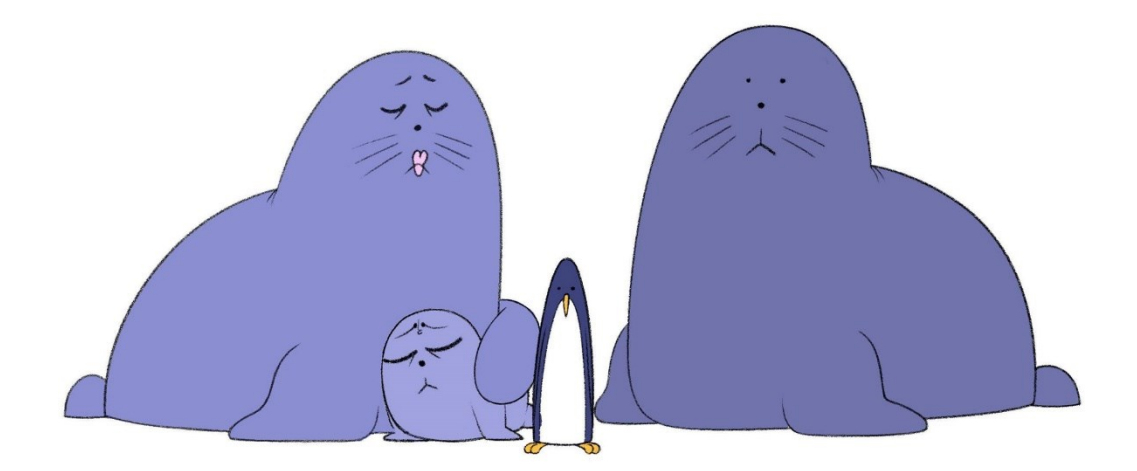

*Obr.11 Tulení rodina s tučňákem*

### **Ochránci zvířat**

Do barevné palety ochránců jsem zařadil zelenou jako symbol přírody. Při jejich designu jsem cílil na kontrast v tvarech, ale na stejné barvy jelikož mají patřit pod jednu nespecifikovanou organizaci.

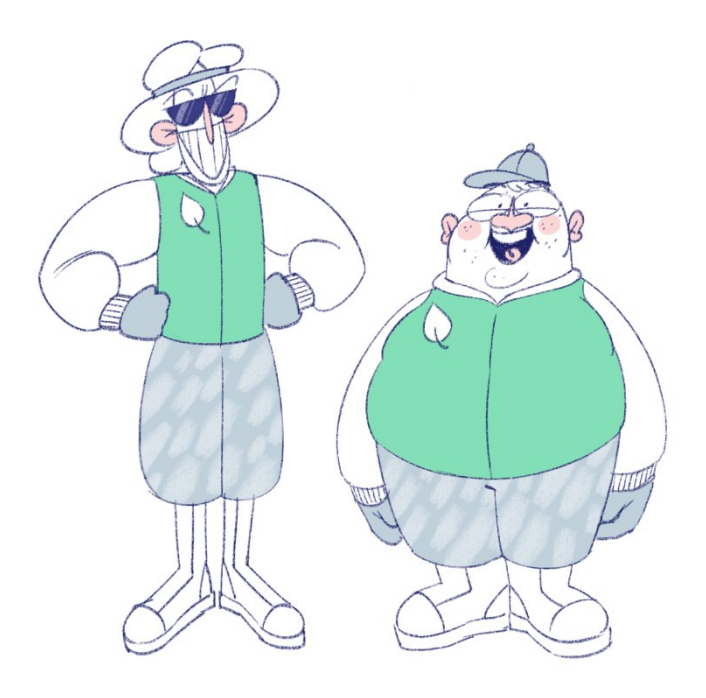

*Obr.12 Ochránci zvířat*

## <span id="page-20-0"></span>**1.3.2 Inspirace a výtvarné řešení pozadí**

Pozadí jsem neřešil příliš do detailu, jelikož jsem věděl, že ho budu ručně animovat (více v kapitole Kamera). K pohybu kamery/pozadí jsem používal funkci transformace v TV Paintu Pro. Jak ještě zmíním v produkci, tento způsob mi je milejší než AE, přestože se může zdát, že je náročnější.

Pozadí bych rozdělil do čtyř části podle času a místa a jejich výtvarných řešení.

### **Zoo ve dne**

Pozadí Zoo je spíše orientované do teplejších tónů palety. Pro tuto barevnost jsem se rozhodl proto, aby byl patrnější kontrast mezi teplejším, přívětivějším prostředí Zoo a studenějším prostředím typické pro nehostinnou Arktidu.

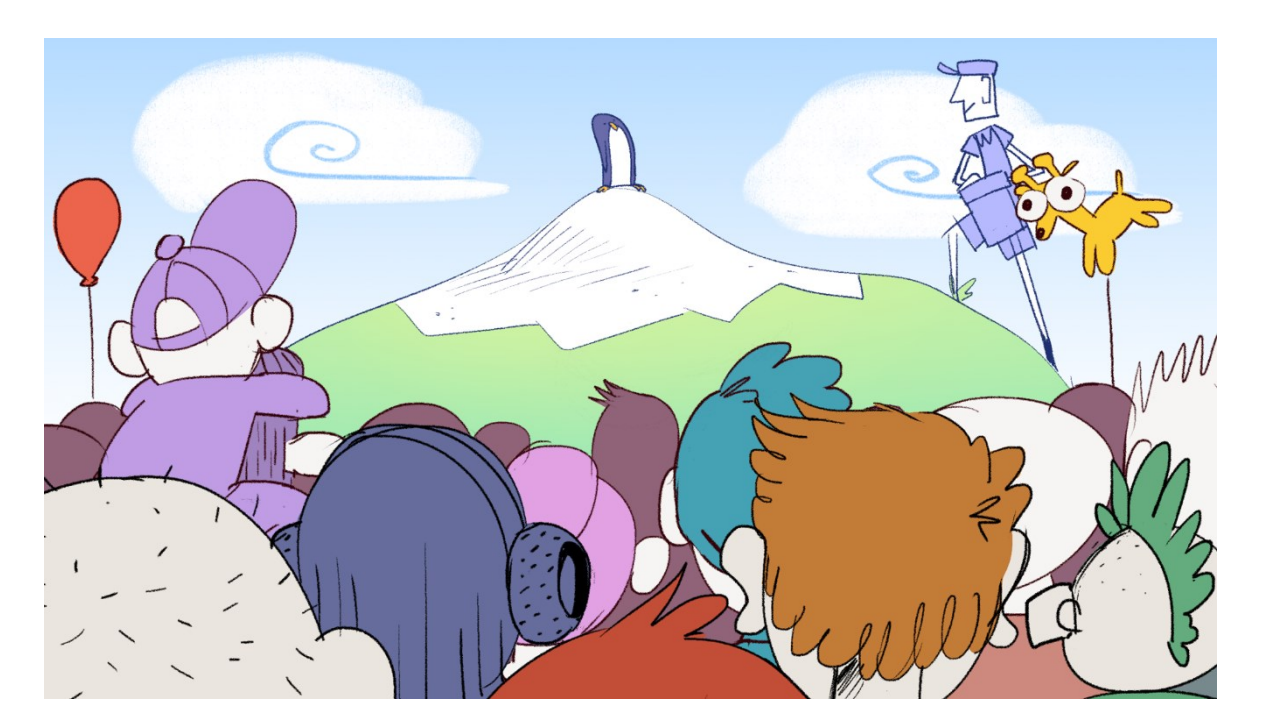

*Obr.13 Zoologická zahrada*

## **Zoo v noci**

U scén odehrávajících se v noci jsem se rozhodl pro rozložení barev do modrých tónů. Chvíli jsem zvažoval, jestli neudělat tučňáka přece jen v jeho původních barvách kvůli výraznějšímu kontrastu vůči pozadí. Ale přišlo mi to nepřirozené, tak jsem zvolil první variantu. Podle tohoto jsem se orientoval i u zbytku scén.

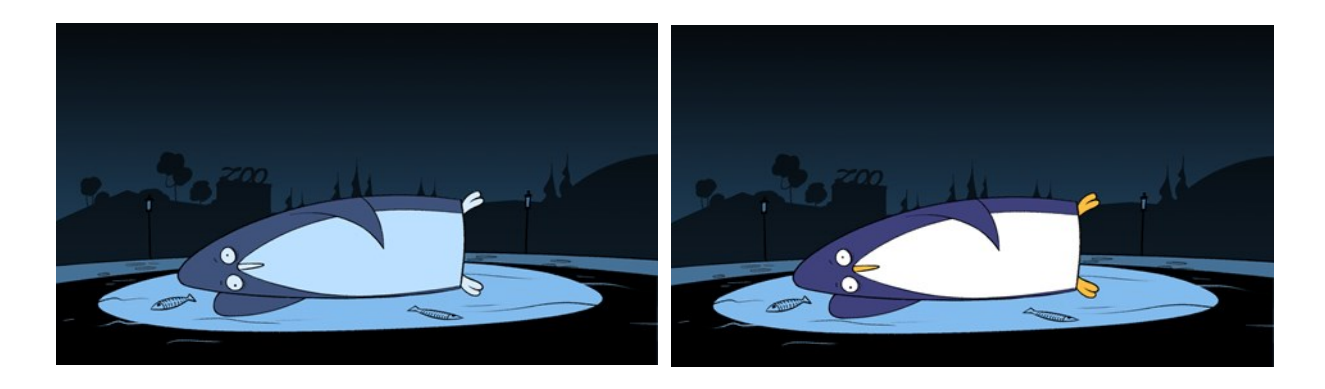

*Obr.14 Modrá paleta Obr.15 Kontrastní paleta*

#### **Bedna**

Podobnou problematiku jsem řešil i s vnitřkem bedny, kam je umístěn tučňák k převozu. Tak jako u noční Zoo jsem zvolil potemnělejší verzi.

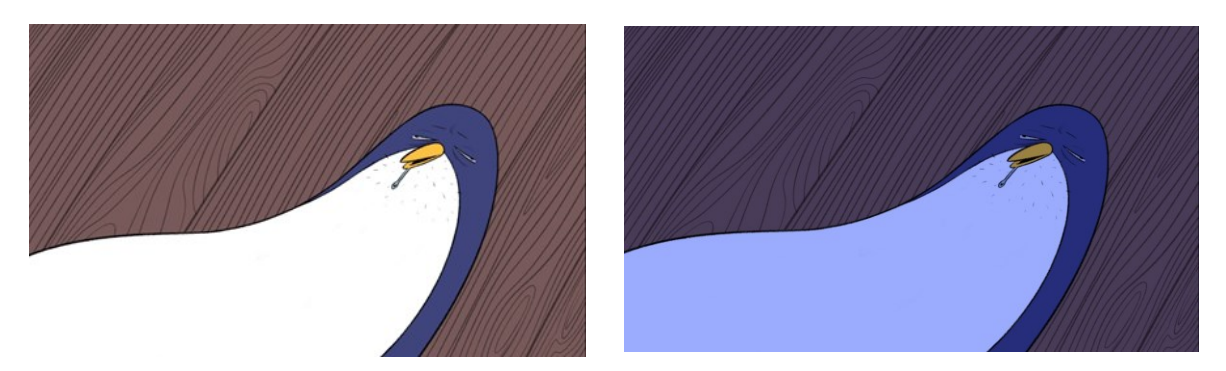

*Obr.16 Verze tučňáka v bedně*

### **Arktida**

1

Severní pól byl svým způsobem nejjednodušší v otázce zahuštění mizanscény, ale zároveň také trochu komplikovaný, jelikož je těžší se orientovat v prostoru pokud by vše bylo bílé. To byla totiž moje představa o arktidě, nekonečné bílo. Jsem rád, že v dnešní době je velmi jednoduché si dohledat místa, kam se běžně nedostanu. Volně jsem se inspiroval barevnou paletou z fotek Joshoa Holko<sup>4</sup>, které jsou jak z arktidy tak z antarktidy.

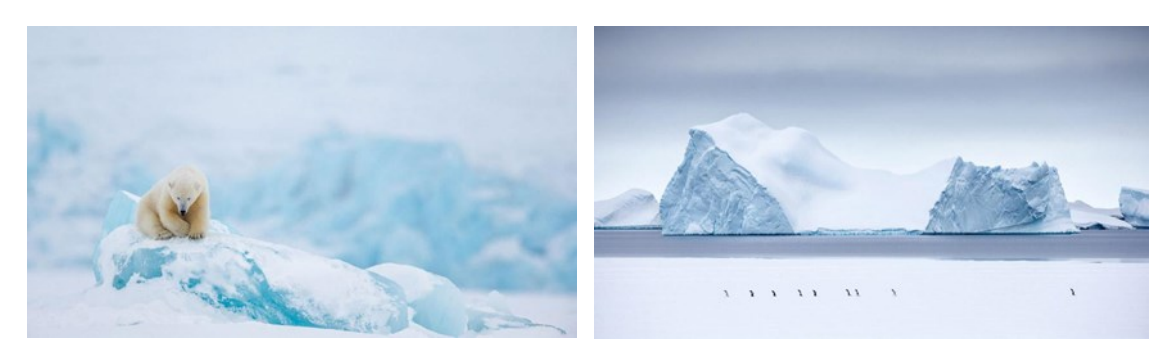

*Obr.17 Arktida Obr.18 Antarktida*

<sup>4</sup> Joshua Holko's award-winning Arctic photography. Australian Geographic [online]. 2016, 2016, 11 [cit. 2019-05-04]. Dostupné z: https://www.australiangeographic.com.au/topics/science-environment/2016/04/joshua-holkos-award-winning-arctic-photography/

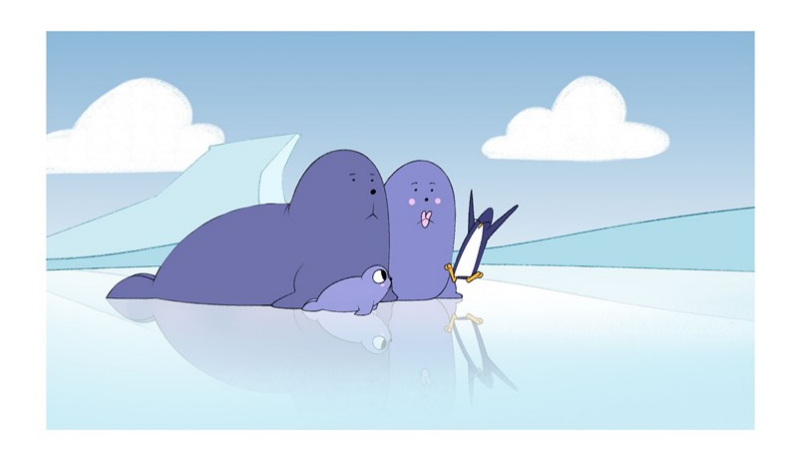

*Obr.19 pozadí inspirované fotografieme Joshui Holka*

# <span id="page-24-0"></span>**II. PRAKTICKÁ ČÁST**

## <span id="page-25-0"></span>**2 PRODUKCE**

Po velmi dlouhé etapě preprodukce, začala velmi podobně dlouhá etapa produkce. V této části jde "pouze" o to film natočit. Produkce studentského hraného filmu je sice také velmi složitá a komplikovaná, ale vždy jsem měl dojem, že u hraného filmu je fáze produkce podstatně rychlejší. U animovaného snímku student místo intenzivních týdnů natáčení prožívá intenzivní měsíce. Opakovaným zasedáním ke stejným scénám, gagům a charakterům způsobuje občasnou pochybnost a zoufalost nad obsahem, se kterým sám přišel.

V této kapitole provedu čtenáře svým procesem tvorby animatiku, přes průběžný střih k animaci, výzvám a postřehům až po finální export.

## <span id="page-25-1"></span>**2.1 Animatik**

Animatik je rozhýbaný storyboard na časové ose. Vidíme na něm první nástřel stopáže a tempa snímku. Optimálně by měl obsahovat zvukovou stopu, jako třeba dialogy, hudbu či pracovní ruchy.

K finálnímu námětu vznikl animatik z animace semestrálního cvičení, které jsem zmiňoval již v kapitole námětů. Logicky jsem vyhodil, co jsem nepotřeboval a zbytek ponechal či trochu pozměnil, aby mi to sedělo do nového směru, kterým jsem se chtěl vydat.

Pro můj proces tvorby je animatik animatikem jenom v případě, kdy mám v každé scéně rozhozeny hlavní fáze postav, pohyb kamery.

## <span id="page-25-2"></span>**2.2 Průběžný střih**

Během animování v březnu jsem došel k závěru, že film je příliš dlouhý a musím jej zkrátit abych dodržel termín odevzdávek. Proto jsem udělal průběžný střih, kde jsem vyhodil z filmu záběry s bitkou vlka a mrože a vysmívajících se vyder. Tyto záběry měly úlohu podpořit tučňákovo zoufalství a narůstající hlad pomocí gagů, ale jejich vystřižení nepovažuji za zásadní pro celkový děj.

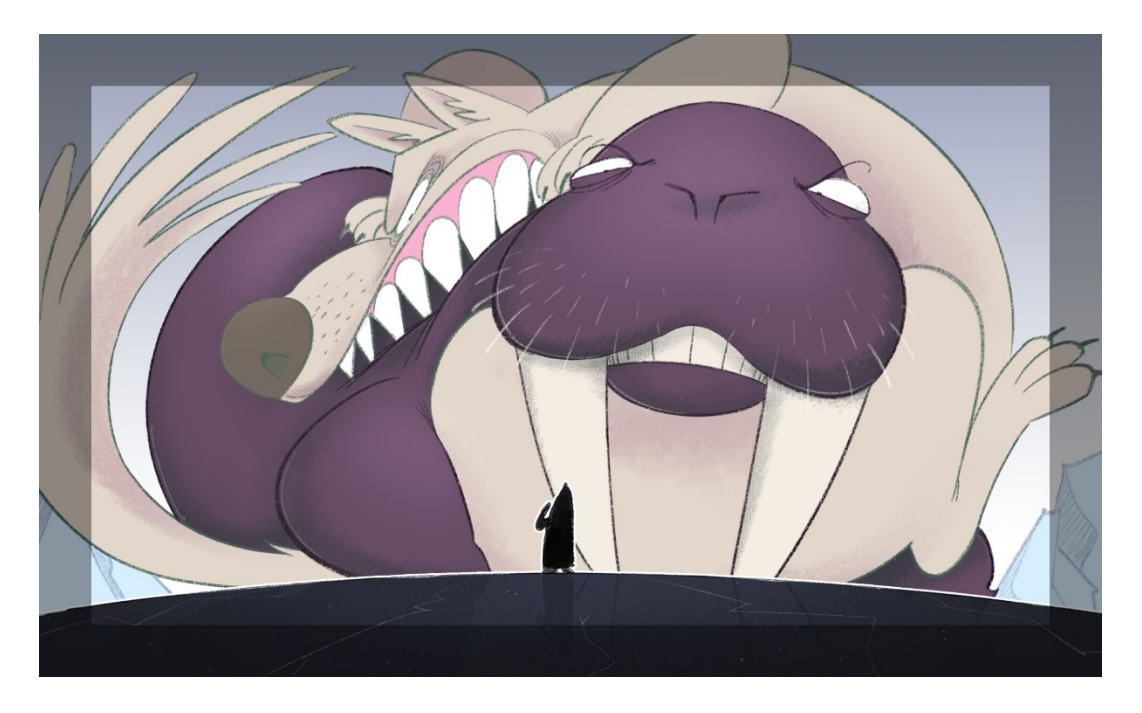

*Obr. 20 Bojující vlk s mrožem na život a na smrt*

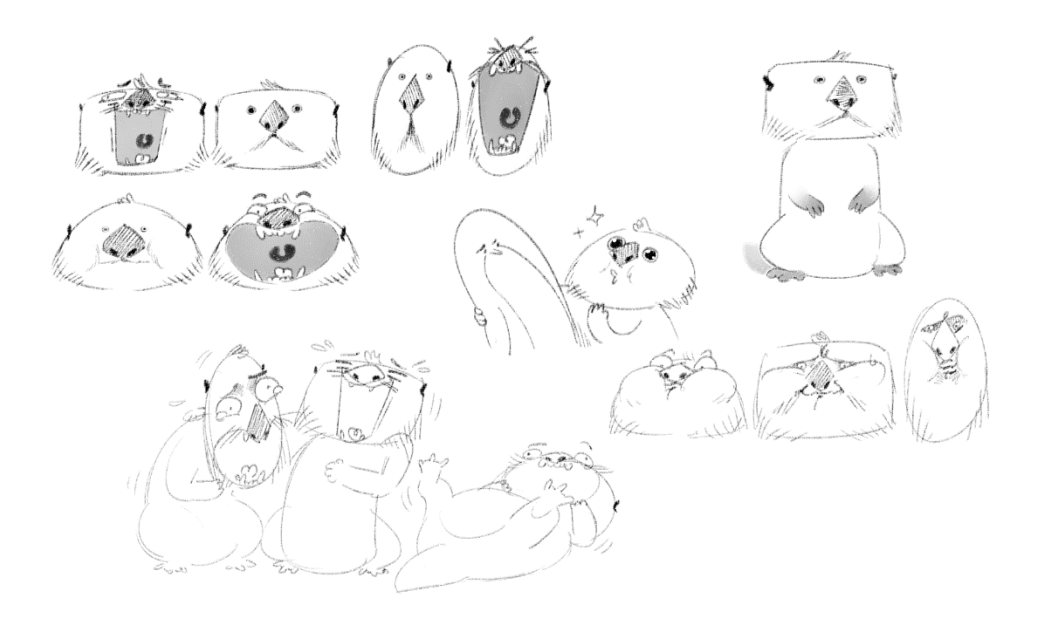

*Obr. 21 Návrhy tria vysmývajících se vyder*

Se střihovou skladbou mi pomáhal student střihu Tomáš Richtr. Hodně mi pomohl v počátečním řešení s úhly záběrů a se základním střihem. Ale postupem času jsme se začali více a více rozcházet ve vyznění filmu a načasování gagů. Dostal jsem jednou zpět verzi svého filmu, kde mi uměle zrychlil či zpomalil záběry a cítil jsem, že to není směr, kterým bych svůj film chtěl vést. Respektuji jeho pohled, ale rozhodl jsem se vyzkoušet udělat konečný střih a hlavně načasování sám. Jsem ale rád za tuto zkušenost se spoluprací.

## <span id="page-27-0"></span>**2.3 Animace**

V knize The Illusion of life<sup>5</sup> jeden z autorů píše: "Animace je nejen vytváření iluze pohybu postav či předmětů ale také iluze života". Nemůžu než souhlasit, na jakékoliv animaci je krásné, že můžete doslova vdechnout život komukoliv, čemukoliv. A na rozdíl od hraného filmu vaším jediným limitem je vaše představivost. K této iluzi života velmi pomáhají dnes již nespočetkrát osvědčené principy od Disneyho dvorních animátorů.

V této kapitole hodlám více rozebrat tři principy animace, které hojně používám. Část věnuji způsobu animace sněhové bouře, pohybu kamery a také zmíním způsob, jakým podbarvuji a barvím svou práci. Nakonec zmíním své slabé stránky, které se projevili v procesu tvorby.

#### **Squash and strech aneb Smrsknout a natáhnout**

Pro moji animaci je charakteristické, používání transformací hlavních fázi k změkčení pohybu. Toto využívám i v animatiku, pomáhá mi to rychle vidět, jak bude celkový pohyb působit. Scény animované tímto stylem se pak snažím prokládat klasickou animací. Pro své práce mám dva druhy squah and stretch, tento první "jemnější", který používám na dojezdy a decentní změkčení akce. Toto je hojně použito na masové scény s lidmi v Zoo.

A druhý "drsnější", kde smrskávám a natahuji charaktery do bizarních mezifází, které fungují pouze v pohybu, ale jako statické obrázky jsou dosti absurdní. Oba tyto druhy velmi pomáhají "měkkosti" mé animace, samozřejmě velký podíl na tom má i obloukovitý character design.

## **Timing and spacing aneb Čas a vzdálenosti**

1

#### *"Animace, je to celé o načasování a vzdálenostech." - Grim Natvick <sup>6</sup>*

Pokud bych měl vybrat, co je základem pro animaci, byl by to čas a prostor. Ať animuji cokoliv, vždy se obloukem vracím v hlavě ke skákajícímu míčku. Moment, kdy uhodí do země (čas) a rozmístění jeho jednotlivých fází, které zpomalují nebo zrychlují jeho pohyb (vzdálenosti). Mluvím zde o těchto dvou základních elementech, jelikož mi poprvé jejich

<sup>5</sup> THOMAS, Frank a Ollie JOHNSTON. Disney animation: The illusion of life. New York: Abbeville Press, c1981. ISBN 978-089-6592-322.

<sup>6</sup> NATWICK, Grim. It's all in the timing and the spacing. WILLIAMS, Richard. The animator's survival kit. Expanded ed. London: Faber and Faber, 2009, s. 1. ISBN 9780571238330.

důležitost došla na Erasmu v Norsku, kdy studenti prvního ročníku dostali za úkol naanimovat předmět a vyjádřit jeho emoce, aniž by použili jakýkoliv jiný princip. Tehdy jsem si pomyslel, že je to nemožné anebo, že výsledky budou dosti špatné. K mému překvapení jsem spatřil animaci veselé tužky, židli s depresí nebo rozzuřený hrnek.

V mém filmu sice tvrdou animaci nepoužívám, ale i tak se dávám záležet na načasování pohybu a rozmístění jednotlivých fází. Tak aby bylo vyznění gagů, jednotlivých pohybů, co nejčitelnější.

#### **Speciální efekty**

Pro věruhodné vyobrazení sněhové bouře, která tučňáka během jeho prvních chvil na severním pólu zastihne, jsem se rozhodl využít funkci, která umožňuje animovat tahy štětce (animated lines). K tomuto "cheatu" jsem se dostal náhodou během druhého ročníku. Kombinace klávesy control a tahu štětcem mi tehdy nadělila nemilé přepsání následujících framů. Do sekvence mi náhle přibyla rozpohybovaná koule. Okamžitě jsem však rozpoznal potenciál tohoto kouzla, kdy jsem se jej rozhodl využít k pádu vloček ve svém cvičení s názvem *Narozeniny*. Ale jenom rozpohybovaná částečka ještě nevypadá kompletně jako sněhová vločka. Rád bych teda popsal celý proces její tvorby.

Zprvu jsem si vytvořil vrstvu s prázdnými snímky, na které jsem si nastavil čas. Zvolil jsem velikost štětce, jeho barvu a s držením ctrl jsem nakreslil trajektorii vločky. Vracel jsem se vždy k prvnímu snímku a kreslil více a více vloček na stejné vrstvě. Když bylo hotovo uplatnil jsem na vrstvu efekt "Motion blur". Jedna z věcí, na kterou si ale člověk musí dát pozor je rychlost tahu, jelikož se pohyb vypočítává na každý snímek, tudíž je ve výsledku velmi plynulý. Což v některých případech nemusí být problém, ale v mé animaci tato přílišná plynulost neodpovídala stylizaci snímku. V mém případě jsem musel dělat rychlejší pohyby štětce a následně prodloužit každý snímek o jeden frame pomocí funkce "Add exposure", kvůli synchronizaci frameratu vločky s frameratem mé animace.

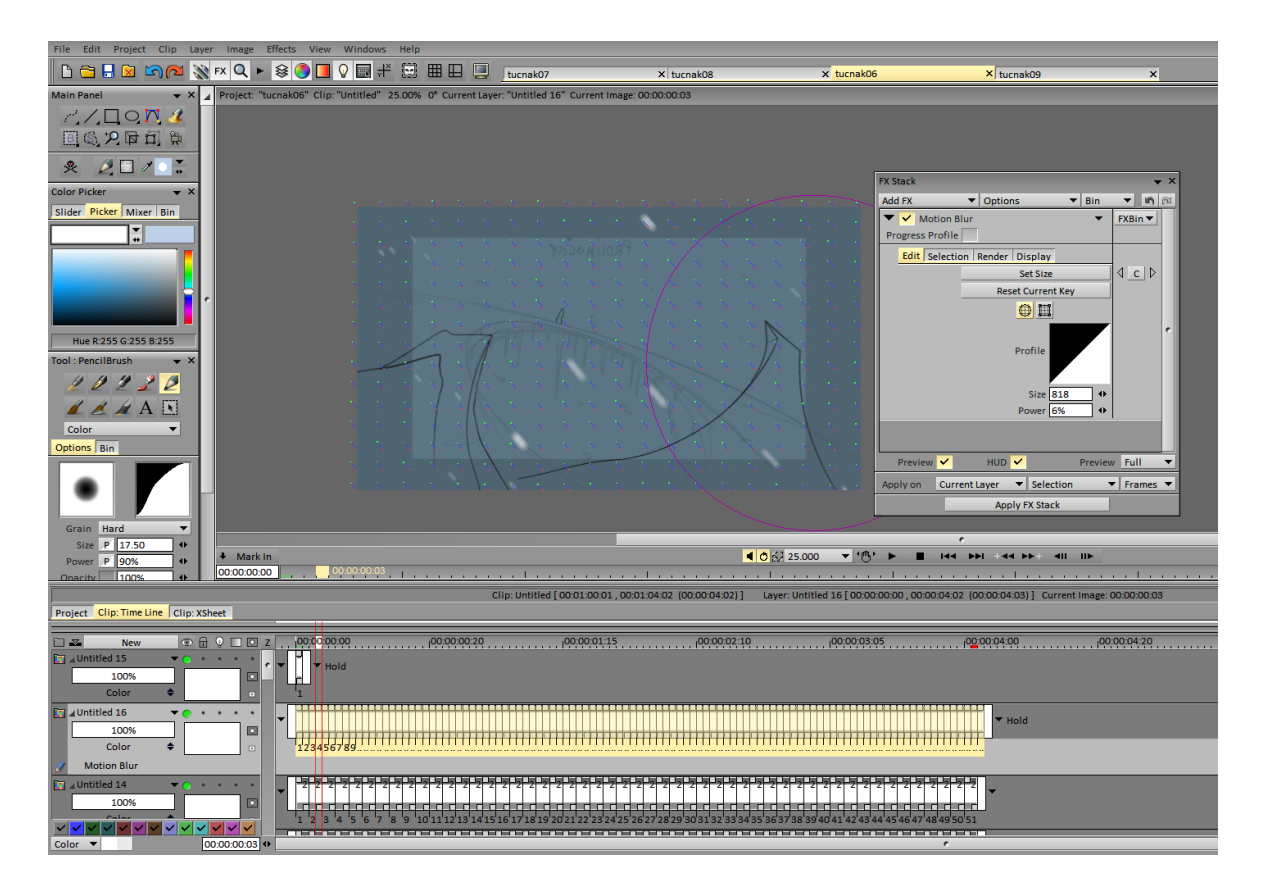

*Obr. 22 Efekt Motion blur v Tpaint Pro*

## <span id="page-29-0"></span>**2.3.1 Kamera**

Během svého studia jsem pro pohyb kamery nejvíce používal Adobe After Effects, ale postupem času jsem ji radši začal řešit manuálně v Tvpaint Pro. U tohoto filmu jsem AE pro pohyb kamery převážně použil v první části. Ale po hodinách zápasení s graph editorem jsem se rozhodl, že efektivnější a parodoxně jednodušší bude dělat kameru manuálně v Tv Paint Pro. To nic nemění na tom, že část v Zoo je animovaná přes graf editor v AE. Nevím, jestli má běžný divák šanci zaznamenat a rozpoznat dva různé typy pohybu kamery. Ale mě osobně přijde pohyb kamery v Tvpaintu přirozenější a synchronizovanější s frameratem animace.

## <span id="page-29-1"></span>**2.3.2 Postup barvení**

Vybarvování filmu a dotahování detailů patří k mé oblíbené části tvorby. Bohužel je to vždy velmi časově náročné a málokdy se podaří film dobarvit/dotáhnout tak, jak bych si představoval na deadline. Při tvorbě tohoto filmu jsem se naučil nové věci a rád bych je v této kapitole trochu více popsal.

Základní postup: Podbarva celé postavy/objektu> Barvení jednotlivých částí (oči, ústa, vlasy, oblečení atd.)> Stíny/Odlesky> Efekty.

## **Podbarvení**

K největšímu rozdílu ve způsobu práce došlo u podbarvení a základní barvy, kdy jsem se dozvěděl v polovině dubna o nových možnostech Tvpaintu Pro, které mi ušetřily spousty času.

Celé své studium jsem frame po framu obtahoval objekt barevnou linkou a následně ji jednolitě vyplňoval funkcí kyblíku. Byl to velmi zdlouhavý a otravný proces, kdy mi pak zbývalo většinou minimum času na opravdové barvení. Proto je většina mých postaviček z cvičení jednobarevná.

Toto se změnilo díky novému způsobu, který se v dubnu rozšířil po ateliéru mezi studenty.

Tato technika je vhodná pro všechny, co dělají uzavřené linky postav a objektů. Vzhledem k tomu, jak moc mi to ušetřilo čas, rád bych se o tento způsob podělil s čtenáři a studenty animace.

Potřebujeme tři vrstvy:

1.Vrstva (Linka):

Uzavřená linka pohybující se postavy/objektu. Ostatní vrstvy (pozadí, jiné postavy) doporučuji vypnout

2. Vrstva (Maska) : Na nové vrstvě vytvoříme pás prázdných snímků totožný s vrstvou "Linka"

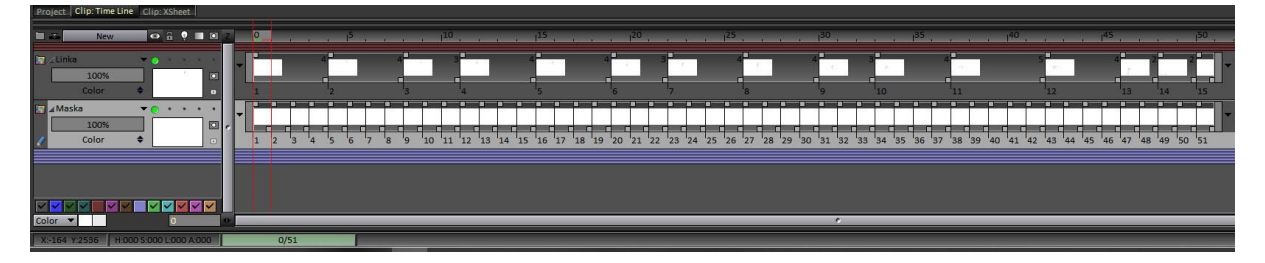

*Obr.23 Nastavení vrstvy "Maska"*

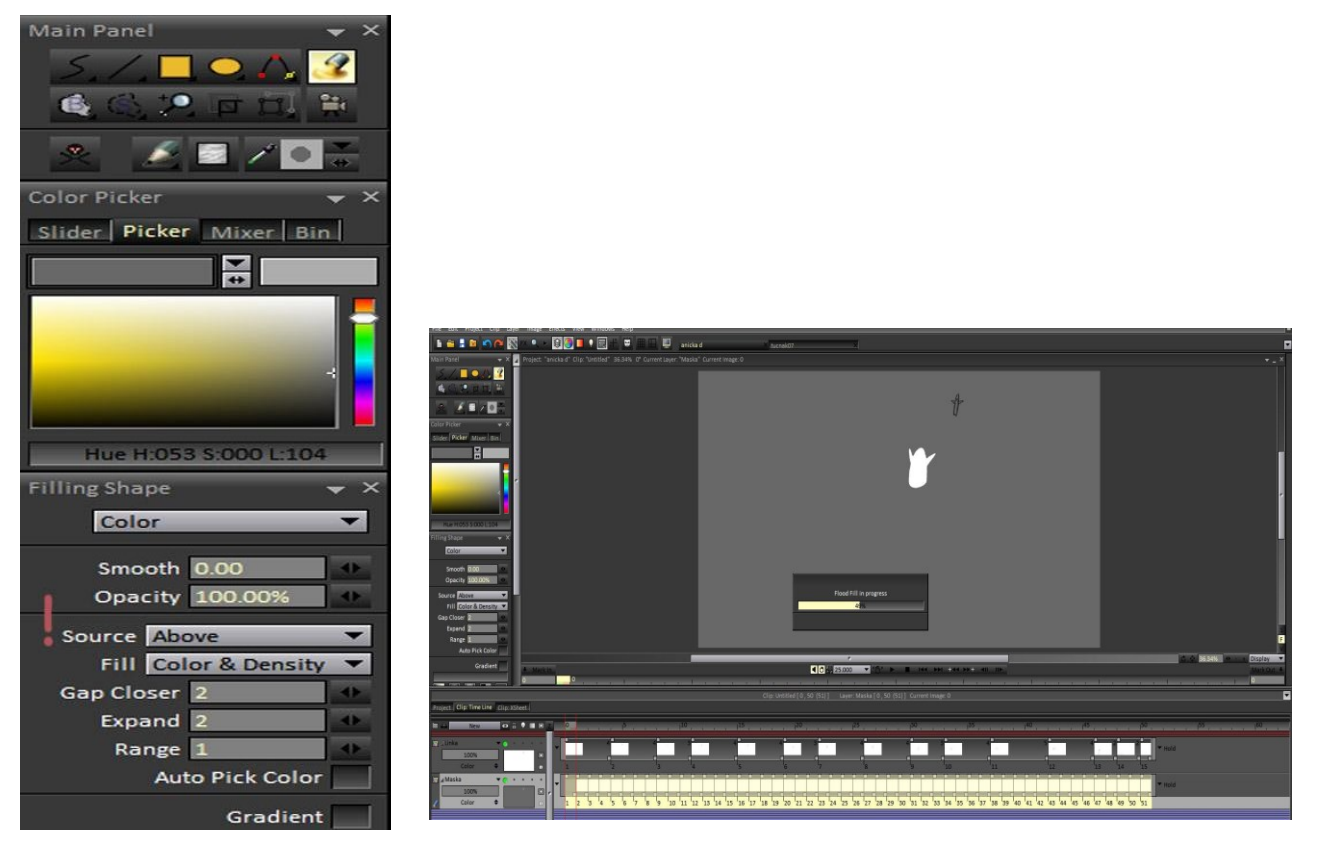

Na první snímek aplikujeme "filling shape" aka "Kyblík" s nastavením viz. Obr Y

*Obr.24 "Filling shape*" *Obr.25 funkce ctrl* +  $a >$  *enter* 

Obvzlášť důraz kladu na to, aby bylo nastavení "Above" nebo "Display". Obojí funguje.

Označíme první snímek> ctrl+A (označí nám všechny snímky)> enter ("Filling shape" se aplikuje na zbytek sekvence podle prvního snímku")

Tip: V okamžiku, kdy aplikujete toto nebo jakýkoliv jiný efekt na vrstvu, Tvpaint rozloží sekvenci na jednotlivé framy viz. obr.x. Toto se dá jednoduše napravit pomocí příkazu "Recompute exposure", který můžeme najít pod kartou Image> exposure> recompute exposure. Poslední věc, kterou musíme udělat je zapnout masku na vrstvě a nastavit ji na negative stencil.

3.Vrstva (podbarva): Na další vrstvě opět natáhneme snímek s ohledem na vrstvu "linka". Tentokrát místo "Filled shape" použijeme "filled stroke" Vybereme požadovanou barvu a označíme plochu, kterou chceme podbarvit. Doporučuji označit de facto celý prostor.

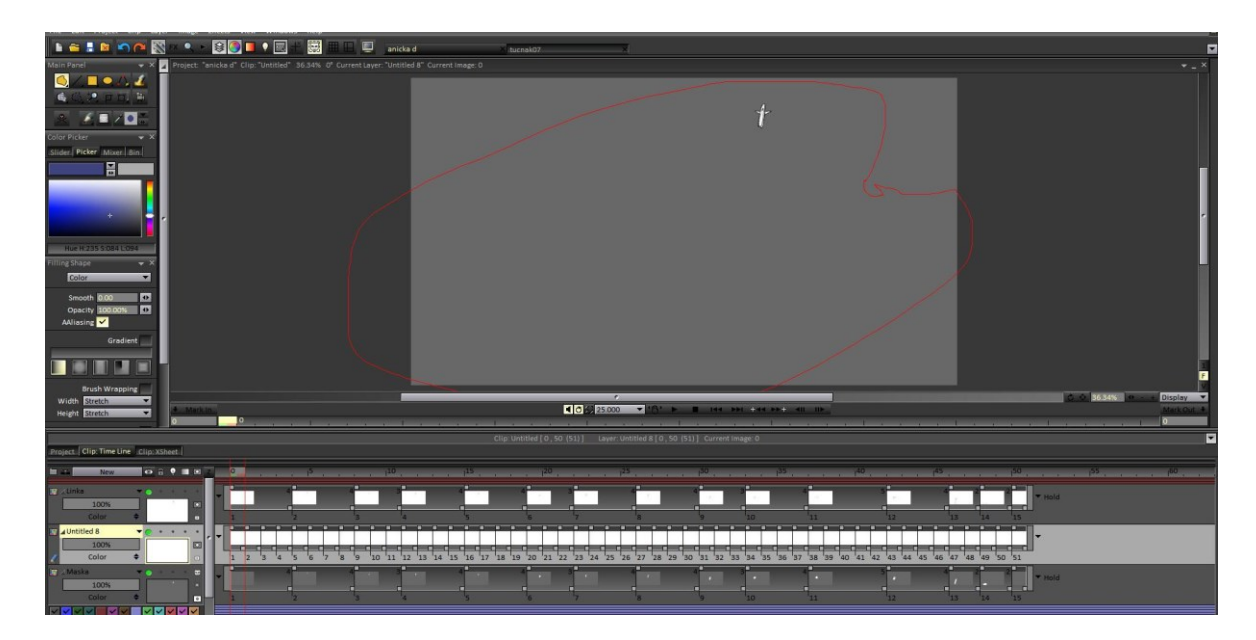

*Obr.25 "Filling stroke"*

Poté už jen označíme celou sekvenci (ctrl+a) a necháme Tvpaint ať vybarvuje (enter). Poté opět zadáme pokyn "recompute exposure". A podbarvení je hotové!

Výhodou tohoto postupu je samozřejmě úspora času, ale samozřejmě pokud linka není dostatečně výrazná, tak dochází k omylům ve výpočtu a občas člověk něco musí dobarvit ručně. A i když je linka výrazná a dotažená, občas Tvpaint nedopočítá úzká místa. Starým způsobem mi trvalo udělat delší sekvenci hodinku, Tvpaint tu stejnou práci udělá za 4 minutky a k tomu bych připočítal tak deset minut "dolazování" (ke kterému ale dochází jen občas). Takže i s nedokonalostmi výpočtu programu je to obrovská úspora času. A času není nikdy dost.

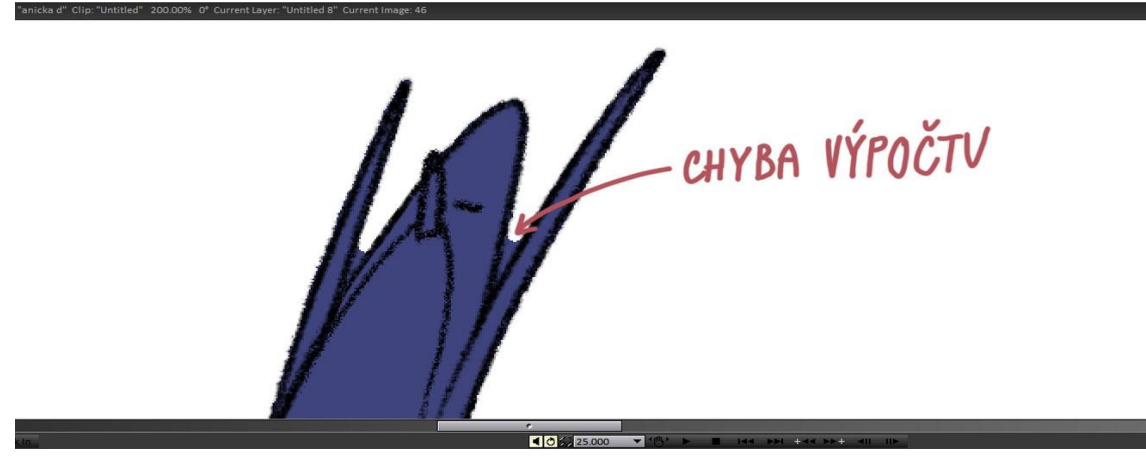

*Obr.26 Nedokonalosti výpočtu v programu Tvpaint*

#### **Barva**

Tak jako u podbarvení jsem se i u barvy naučil něco nového, co bude znít jako hloupost, ale doteď jsem to nevěděl. Opět je to způsob pro animátory, co dělají uzavřené linky. V okamžiku, kdy mám podbarvení, jdu na vybarvování jednotlivých částí tučňáka (Břicho, zobák, oči). Normálně bych barvil frame po framu ručně, ale naučil jsem se využívat "Filling shape" s nastavením "Above" nebo "Display". Samozřejmě to není dokonalé a musím se vracet k některým framům a dokreslit malá místa, která mi Tvpaint nevypočítá ale i tak je to pomoc.

#### **Stíny, odlesky a efekty**

Tato část je pro mě nejmilejší, ale málokdy (spíš vůbec) se k ní vzhledem k termínům nedostanu anebo ne v takové míře, v jaké bych chtěl. Do tohoto filmu se mi konkrétně podařilo dostat alespoň efekt "Glow". Například Zářící hora ryb, velký detail na výraz tučňáka.

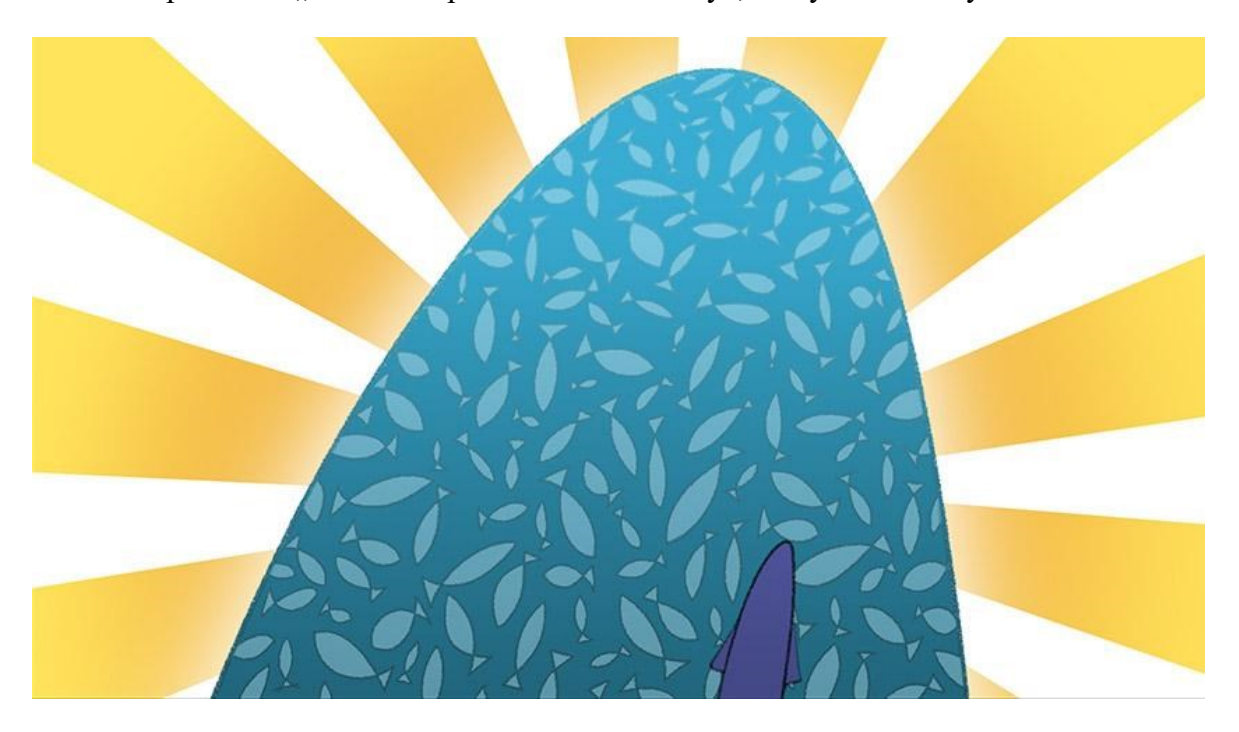

*Obr. 27 Efekt "Glow" na obří hoře ryb*

#### <span id="page-33-0"></span>**2.3.3 Slabé stránky**

Co se týče animování, velmi často se po nějaké době na záběru nachytám, jak už neanimuji charaktery a objekty stylem pose-to-pose (rozložení hlavních fází), ale sklouzávám k straight- ahead (přímé animování). Samozřejmě, že straight ahead není špatný způsob, ale je

lépe ho použít pro věci jako je oheň, voda nebo dokonce pohyb vlasů. U postav je bohužel vždy riziko deformování nebo nedodržení charakter designu. Tohle je občas i vidět v mém krátkometrážním filmu. Ale jenom občas, jelikož jsem strávil jistý čas opravováním charakterů, které se zdeformovaly anebo velmi výrazně odklonili od původních proporcí.

Myslím, že všichni se neustále potýkáme s tím, že máme velké oči a odvážné plány, kolik toho stihneme, za jaký časový úsek. Rozvržení časového plánu tvorby a jeho dodržení se zdá být ale moji Achillovou patou. V průběhu vytváření animace pro můj krátkometrážní film jsem si uvědomoval, kolik času mám a kolik bych toho měl za den stihnout, ale vždy mě dohnal můj perfekcionismus a snaha mít animaci, co nejčistší a nejlepší. Například záběr s medvědem, který chce uhodit otravného tučňáka mi zabral místo půl dne, dny dva. A bohužel to nebyl ojedinělý případ. Toto vedlo k mému skluzu a v některých ohledech i k pádu, jelikož jsem kvůli stresu a detailování některých snímků nakonec vyhazoval nebo nedotahoval snímky jiné. Naštěstí těchto animačně nedotažených snímků je nakonec minimum.

## <span id="page-35-0"></span>**3 POSTRPRODUKCE**

Když už je doanimováno, snímek se dostává do poslední fáze takzvané postprodukce, a to k nazvučení a finálnímu exportu. V této kapitole se budu věnovat především řešení zvuku.

## <span id="page-35-1"></span>**3.1 Zvuk**

Původní plán animovat na zvuk (mluvené slovo) nakonec padl. A zvuk se přesunul z preprodukce až na konec do postprodukce. V této kapitole se budu věnovat ruchům a co k nim vedlo a také hudbě, ze které nakonec sešlo.

## <span id="page-35-2"></span>**3.1.1 Ruchy**

1

Spíš, než na věrohodné realistické ruchy jsem se chtěl spíše zaměřit na stylizované a typické cartoonové efekty. Čerpal jsem z volně dostupných kompilací zvukových efektů na internetové platformě YouTube a databázi zvuků na Freesound. K editaci vybraných ruchů a nástřelu hudební složky jsem si vybral můj oblíbený software Ableton Live, který mě věrně doprovázel po dobu celého mého studia.

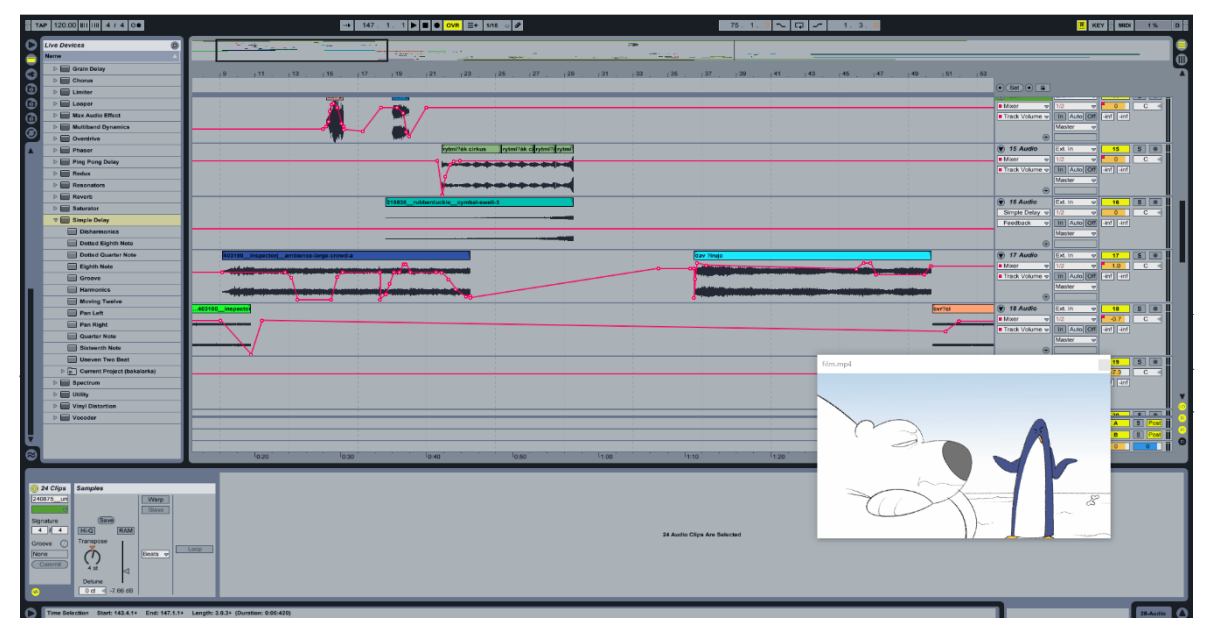

*Obr.27 Program Ableton Live s pracovním zvukem k flmu "Tučňák"*

<sup>7</sup> Tico of the Seven Seas Opening [online]. Japonsko, 1994 [cit. 2019-05-09]. Dostupné z: http://www.nipponanimation.co.jp/

<sup>8</sup> Sailor Moon [online]. Japonsko, 1992 [cit. 2019-05-09]. Dostupné z: http://corp.toei-anim.co.jp/en/

#### <span id="page-36-0"></span>**3.1.2 Hudba**

V létě 2018 jsem se svou kapelou *Emplane* nahrával album v nedalekých Hranicích na Moravě ve studiu *BOMB JACK*. Během procesu nahrávání s mistrem zvuku přišla řeč na téma animované filmy. Dostali jsme se k mému bakalářskému projektu, ke kterému projevil mistr zvuku velký zájem o spolupráci. Běžnou náplní jeho práce bylo nahrávání, mixování a komponování hudby k reklamám a pro kapely. Vzhledem ke skvěle odvedené práci na našem albu jsem mu s radostí poskytl všechny své podklady k vymýšlení hudebního doprovodu k mému bakalářskému filmu. Bohužel, vzhledem k jeho profesní vytíženosti ze zvučení snímku sešlo. Nepochybuji, že z této spolupráce něco vznikne, bohužel ne na termín z osobních důvodů skladatele.

A tak jsem se rozhodl provést alespoň nástřel hudební složky sám. Čerpal jsem nejvíce ze série hudebních instrumentálních doprovodů s názvem *Music for TV Dinners*. Tyto skladby mám rád díky jejich nostalgickému vyznění. Doprovázely seriály jako *Ren & Stimp* z produkce Nickelodeon Animation Studio, které jsem sledoval jako dítě. Některé skladby lze zaznamenat i v mých předešlých pracích.

K úvodní scéně v zoologické zahradě jsem použil skladbu s názvem "Holiday Commercial". Ve scéně, kdy se plíží naši ochránci zvířat noční Zoo a "zachraňují" různá zvířata můžeme slyšet skladbu *"Chase that car.",* kterou jsem však byl nucen zpomalit a tím pádem položit do nižších tónů kvůli jejímu původnímu tempu, které bylo příliš rychlé pro rytmus záběrů. Ani jedna z těchto skladeb nemá uvedeného konkrétního autora, ale jsou to skladby právě z výše uvedené kompilace písní "Music for TV Dinners"

#### **Gradace a degradace zvuků**

Mezi moje oblíbené řešení gagů patří vystupňování atmosféry a její následné shození. Toto jsem se snažil uplatnit i v hudbě, kde buduji (pseudo) dramatickou situaci. Jako příklad bych uvedl část v zoologické zahradě, kde diváci netrpělivě očekávají tučňákovo vystoupení. Očekávání je vyhroceno zvukem bubnů, zazní znělka při jeho vystoupení a když se dostaneme k onu slavnému gestu, zní jen při pohybu ruky zvuk, který bych nazval "poing, poing".

## <span id="page-37-0"></span>**ZÁVĚR**

Čtyři roky uplynuly jako voda. Byl to čas plný stresu, probděných nocí a instantních nudlí. Za to jsem však byl obdarován cennými zkušenostmi a poznal jsem řadu zajímavých lidí a úspěšných umělců, které mohu nazvat svými přáteli. Naučil jsem se několik nových profesionálních programů a technik animace, které jsem do doby studia na vysoké škole neznal a které mi s jistotou usnadní cestu dál v profesi. Jsem neskutečně vděčný za všechny příležitosti, které mi škola poskytla a také za veškerou zpětnou vazbu, kterou jsem obdržel, a ještě na státních závěrečných zkouškách obdržím.

Popravdě řečeno jeden z důvodů, proč jsem se dostal do skluzu byla i moje nedůvěra v tento film a hlavně námět, který se se mnou táhne již od prvního ročníku. Je to skoro děsivé, jakým dlouhým a bolestivým procesem si tento film prošel. I přes všechny osobní pocity jsem rád, že jsem z tohoto projektu neupustil a snažil se ho dotáhnout do konce. Myslím, že jsem na něm odvedl kus práce a že mě práce na něm posunula dál v mých animačních dovednostech. Také to pro mě byla zkušenost, která mi opravdu otevřela oči v mých nedostatcích.

Doufám, že si dobrodružství malého tučňáka získá v budoucnosti publikum a pobaví tak co nejvíce lidí.

## <span id="page-38-0"></span>**SEZNAM POUŽITÉ LITERATURY**

- [1] HADEL, Zach. GET OUT OF MY CAR: Kanál uživatele psychicpebbles. In: Youtube [online]. 2017, 25. 11. 2017 [cit. 2019-05-04]. Dostupné z: <https://www.youtube.com/watch?v=qJz18c6gw8c>
- [2] DEVRA, G. Reintroduction of Captive Mammals for Conservation. BioScience. 1989, (39).
- [3] HALUŠKOVÁ, Olga. Proč má lední medvěd bílou srst? Zoo Magazin [online]. 2016, 2016, 1 [cit. 2019-05-04]. Dostupné z: [https://zoomagazin.cz/proc-ma-ledni-med](https://zoomagazin.cz/proc-ma-ledni-medved-bilou-srst/)[ved-bilou-srst/](https://zoomagazin.cz/proc-ma-ledni-medved-bilou-srst/)
- [4] Joshua Holko's award-winning Arctic photography. Australian Geographic [online]. 2016, 2016, 11 [cit. 2019-05-04]. Dostupné z: [https://www.australiangeo](https://www.australiangeographic.com.au/topics/science-environment/2016/04/joshua-holkos-award-winning-arctic-photography/)[graphic.com.au/topics/science-environment/2016/04/joshua-holkos-award-winning](https://www.australiangeographic.com.au/topics/science-environment/2016/04/joshua-holkos-award-winning-arctic-photography/)[arctic-photography/](https://www.australiangeographic.com.au/topics/science-environment/2016/04/joshua-holkos-award-winning-arctic-photography/)
- [5] THOMAS, Frank a Ollie JOHNSTON. Disney animation: The illusion of life. New York: Abbeville Press, c1981. ISBN 978-089-6592-322.
- [6] NATWICK, Grim. It's all in the timing and the spacing. WILLIAMS, Richard. The animator's survival kit. Expanded ed. London: Faber and Faber, 2009, s. 1. ISBN 9780571238330.
- [7] Tico of the Seven Seas Opening [online]. Japonsko, 1994 [cit. 2019-05-09]. Dostupné z: http://www.nippon-animation.co.jp/
- [8] Sailor Moon [online]. Japonsko, 1992 [cit. 2019-05-09]. Dostupné z: http://corp.toeianim.co.jp/en/

## <span id="page-39-0"></span>**SEZNAM OBRÁZKŮ**

- *Obr.1 Screenshot z IMPROVABLE – Orphanage*
- *Obr.2 Screenshot z GET OUT OF MY CAR*
- *Obr.3 Návrhy postav k semestrální práci*
- *Obr.4 Návrh prostředí Zoo k semestrální práci*
- *Obr.5 Návrh prostředí Antarktidy k semestrální práci*
- *Obr.6 Character sheet tučňáka*
- *Obr.7 Expression sheet tučňáka*
- *Obr.8 Verze srsti medvěda*
- $O$ br.9 Koncepty k semestrální práci "Rande"
- *Obr.10 Návštěvníci Zoo sledují tučňáka*
- *Obr.11 Tulení rodina s tučňákem*
- *Obr.12 Ochránci zvířat*
- *Obr.13 Zoologická zahrada*
- *Obr.14 Modrá paleta*
- *Obr.15 Kontrastní paleta*
- *Obr.16 Verze tučňáka v bedně*
- *Obr.17 Arktida*
- *Obr.18 Antarktida*
- *Obr.19 pozadí inspirované fotografieme Joshui Holka*
- *Obr. 20 Bojující vlk s mrožem na život a na smrt*
- *Obr. 21 Návrhy tria vysmývajících se vyder*
- *Obr. 22 Efekt Motion blur v Tvpaint Pro*
- *Obr.23 Nastavení vrstvy "Maska"*
- *Obr.24 "Filling shape"*
- *Obr.25 funkce ctrl + a > enter*
- *Obr.25 "Filling stroke*

*Obr.26 Nedokonalosti výpočtu v programu Tvpaint*

*Obr.27 Program Ableton Live s pracovním zvukem k flmu "Tučňák"*

# <span id="page-41-0"></span>**SEZNAM PŘÍLOH**

**P I**: Technický scénář

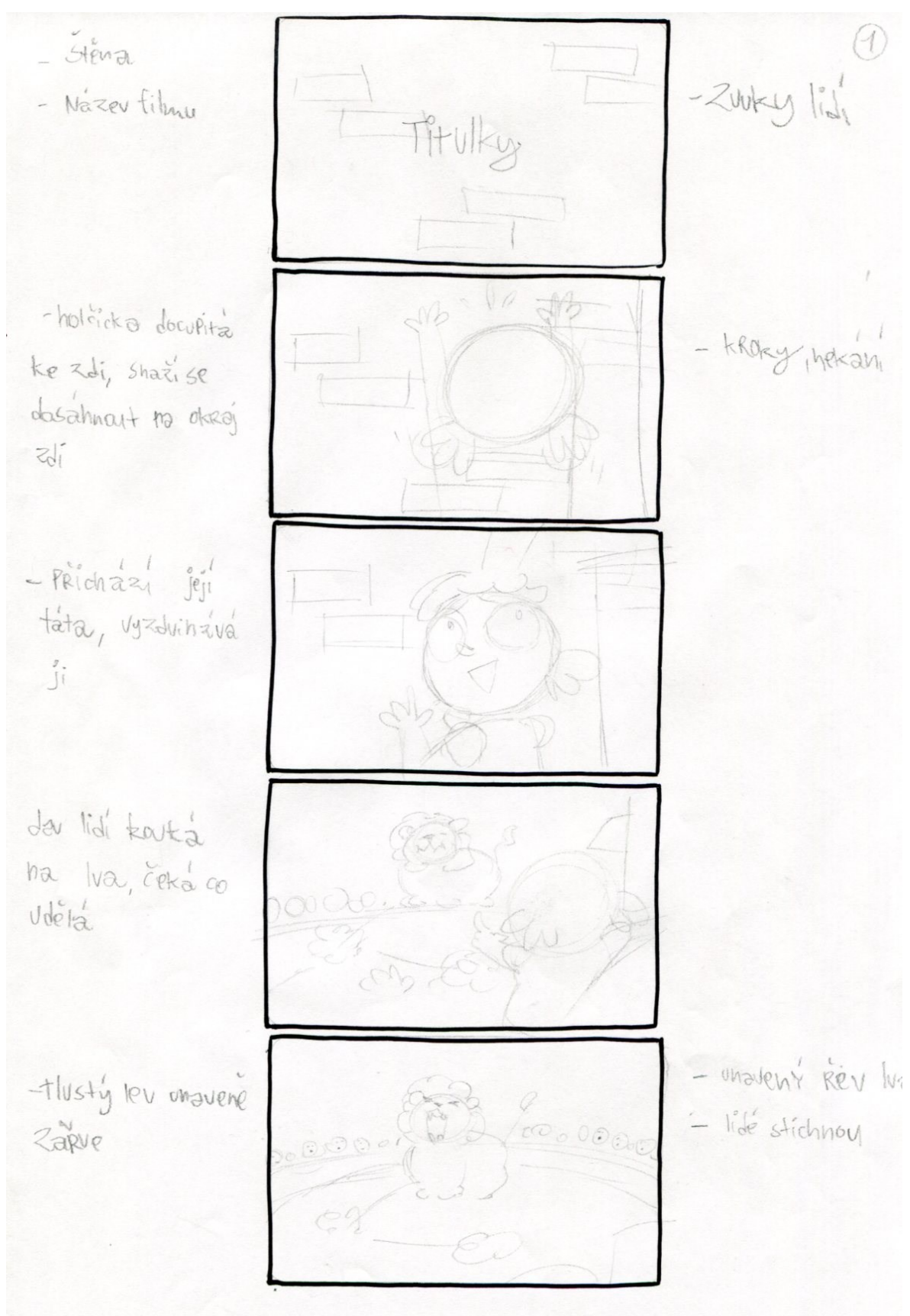

# PŘÍLOHA P I: TECHNICKÝ SCÉNÁŘ

 $\bigotimes$  $+ev$  se sbri NUC -Plesknut !  $-da$  proportà v Bott des  $-Jásot$  $j\overset{?}{a}$ 504  $-F|root +10c1$ - evity Protent - Hroch kali, - Meskahi l'îdé ho 2 paralali Pozorují a jsou **ASSESTE** jim obozeni.  $- j250 +$ - lidé opet jasaj! Habde -fuchak stoji vestém výpěttu

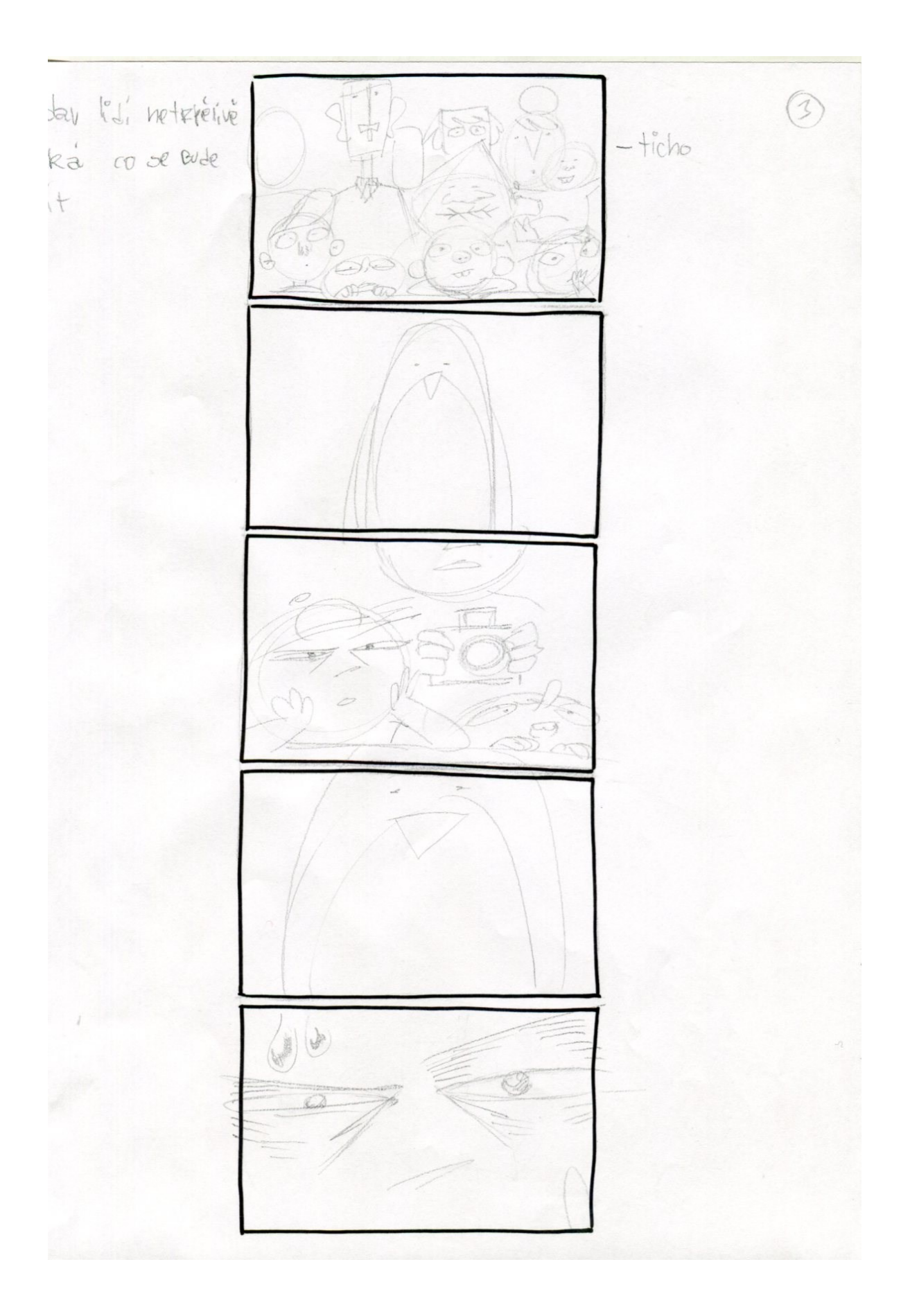

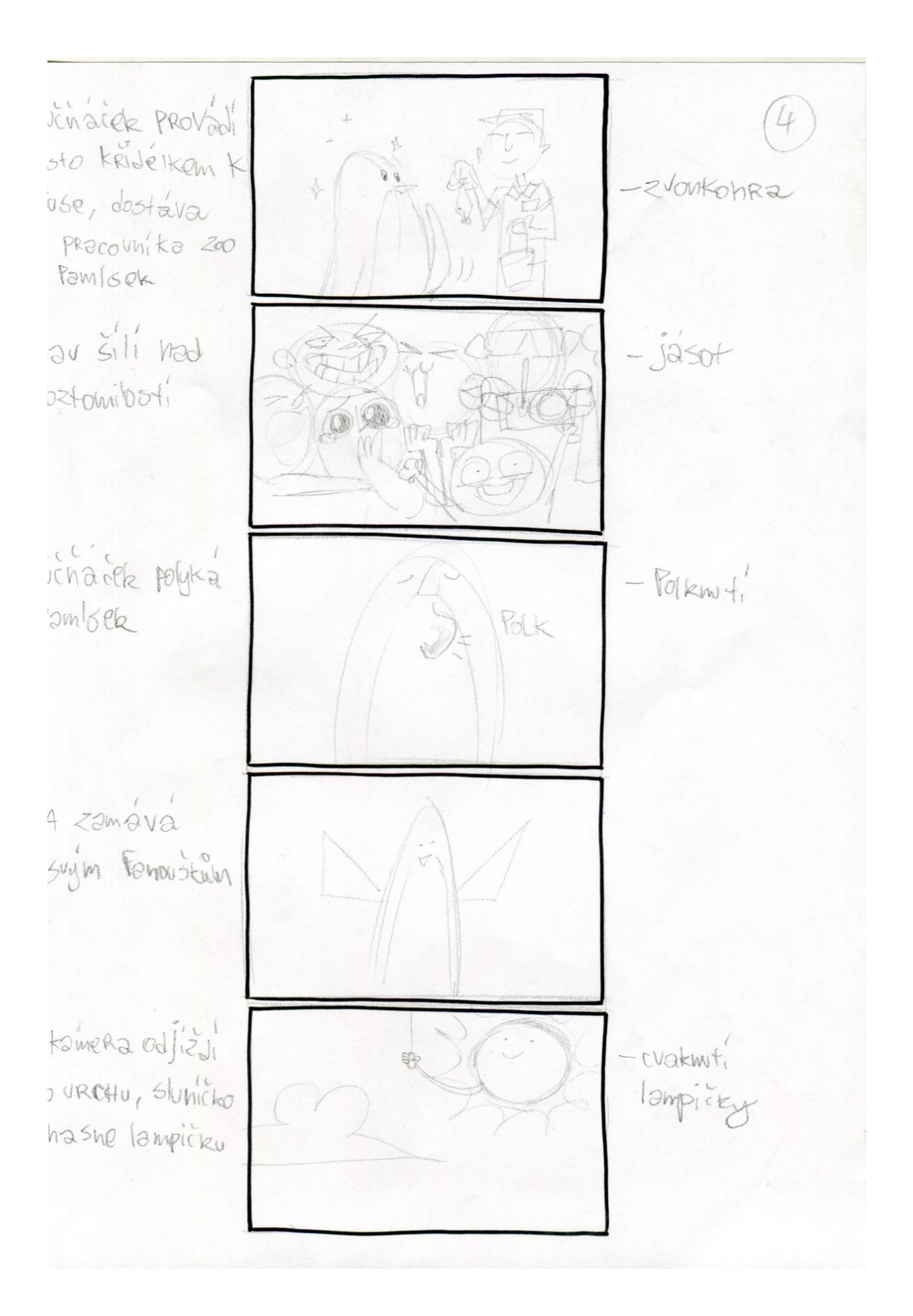

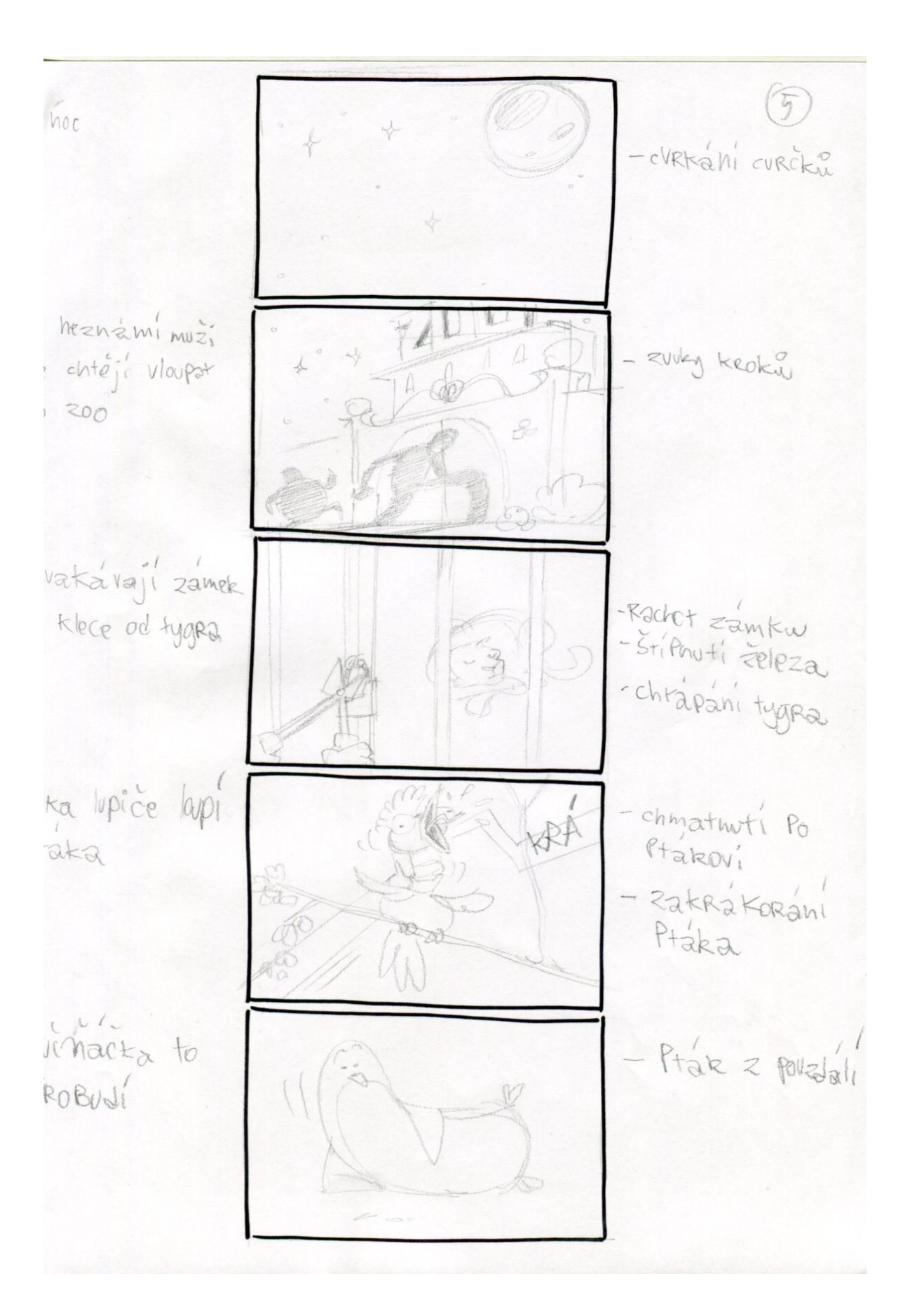

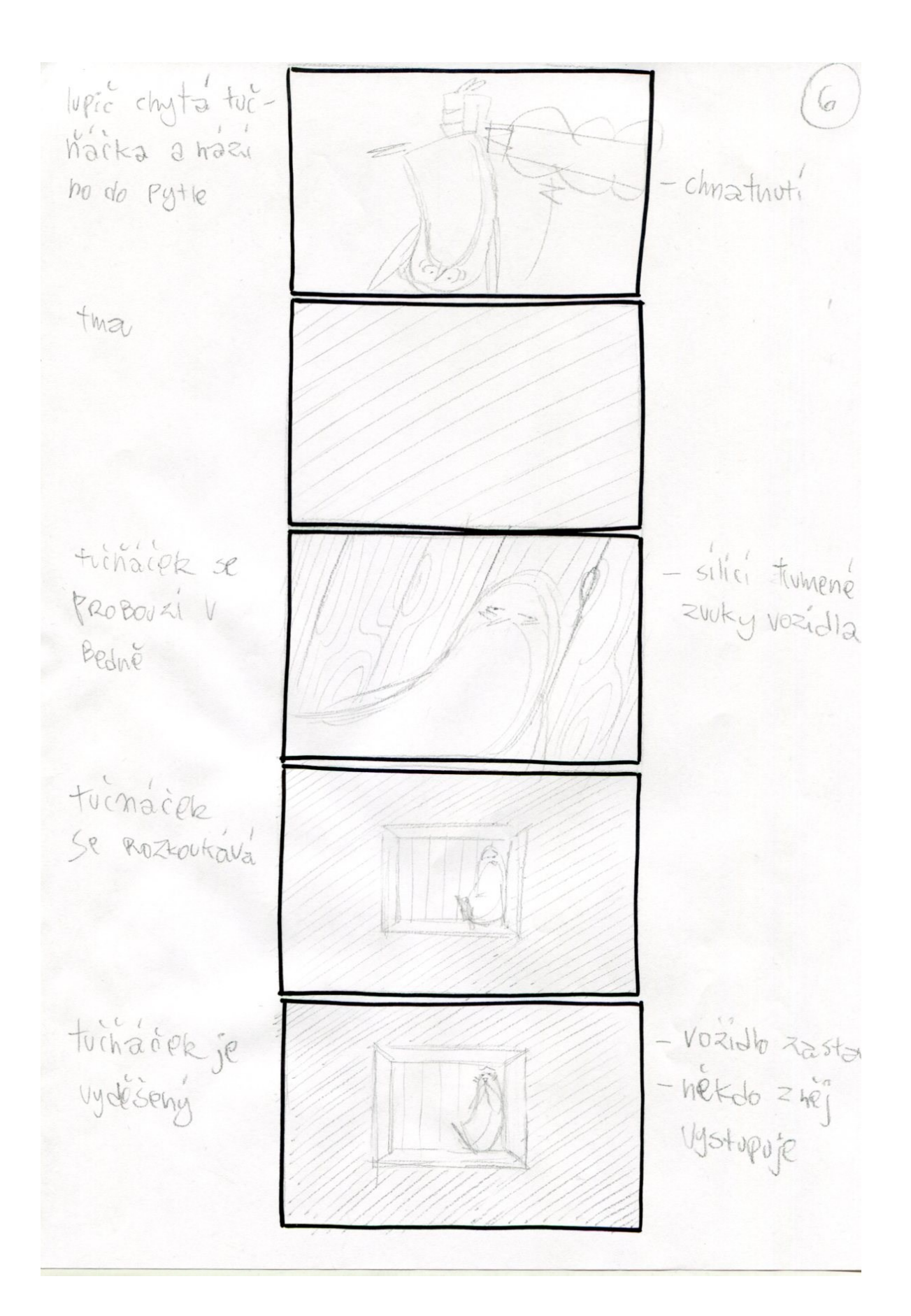

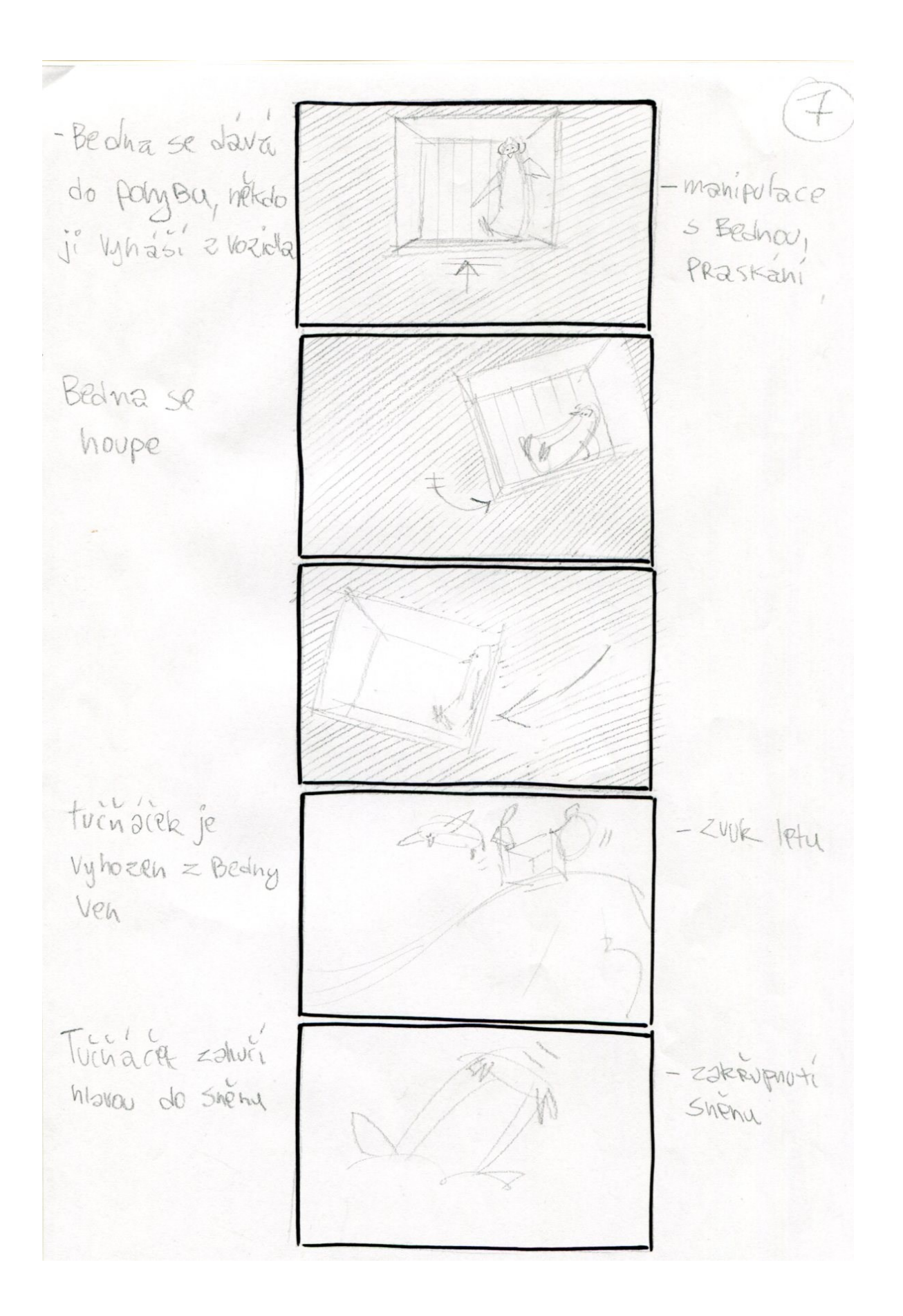

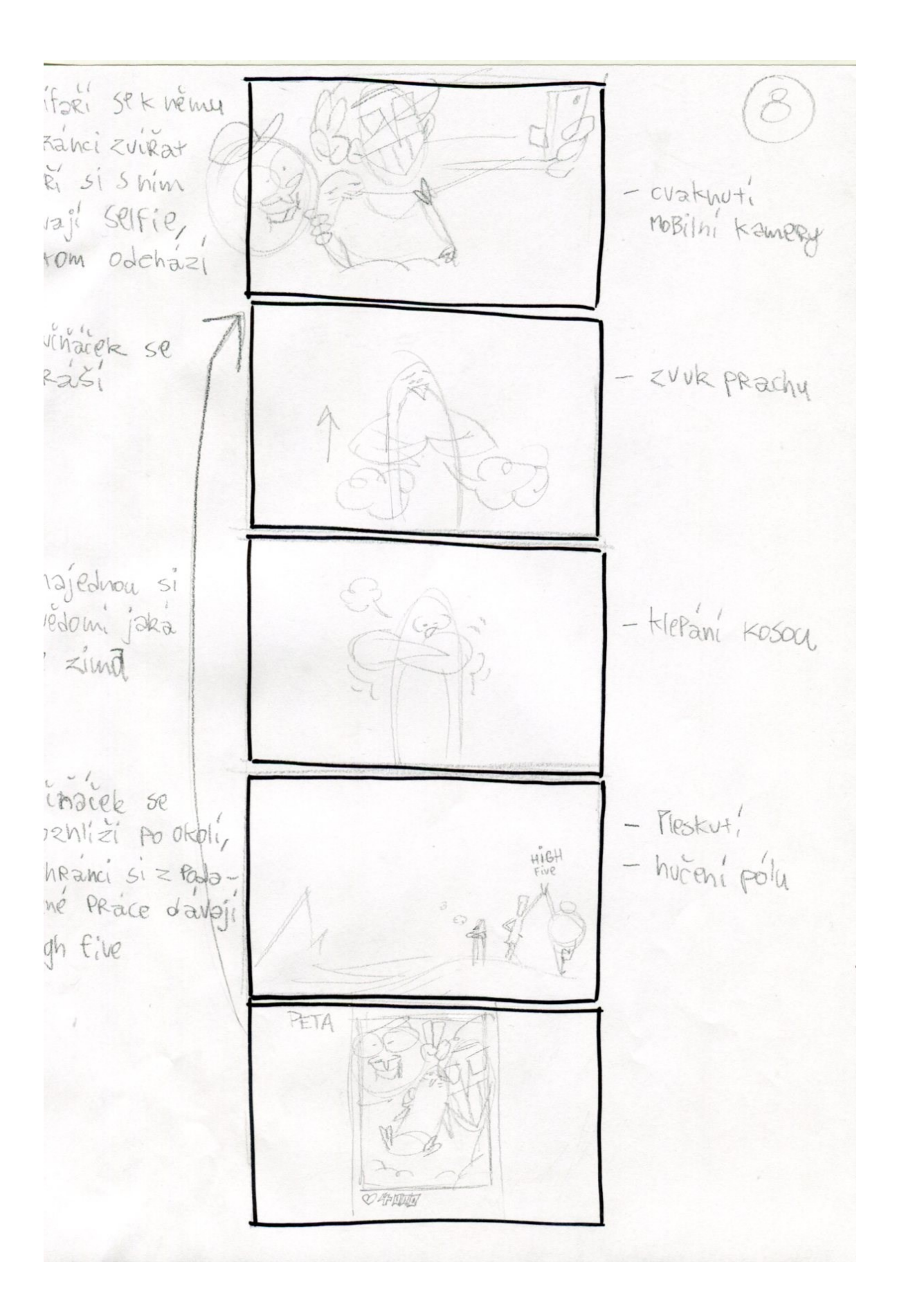

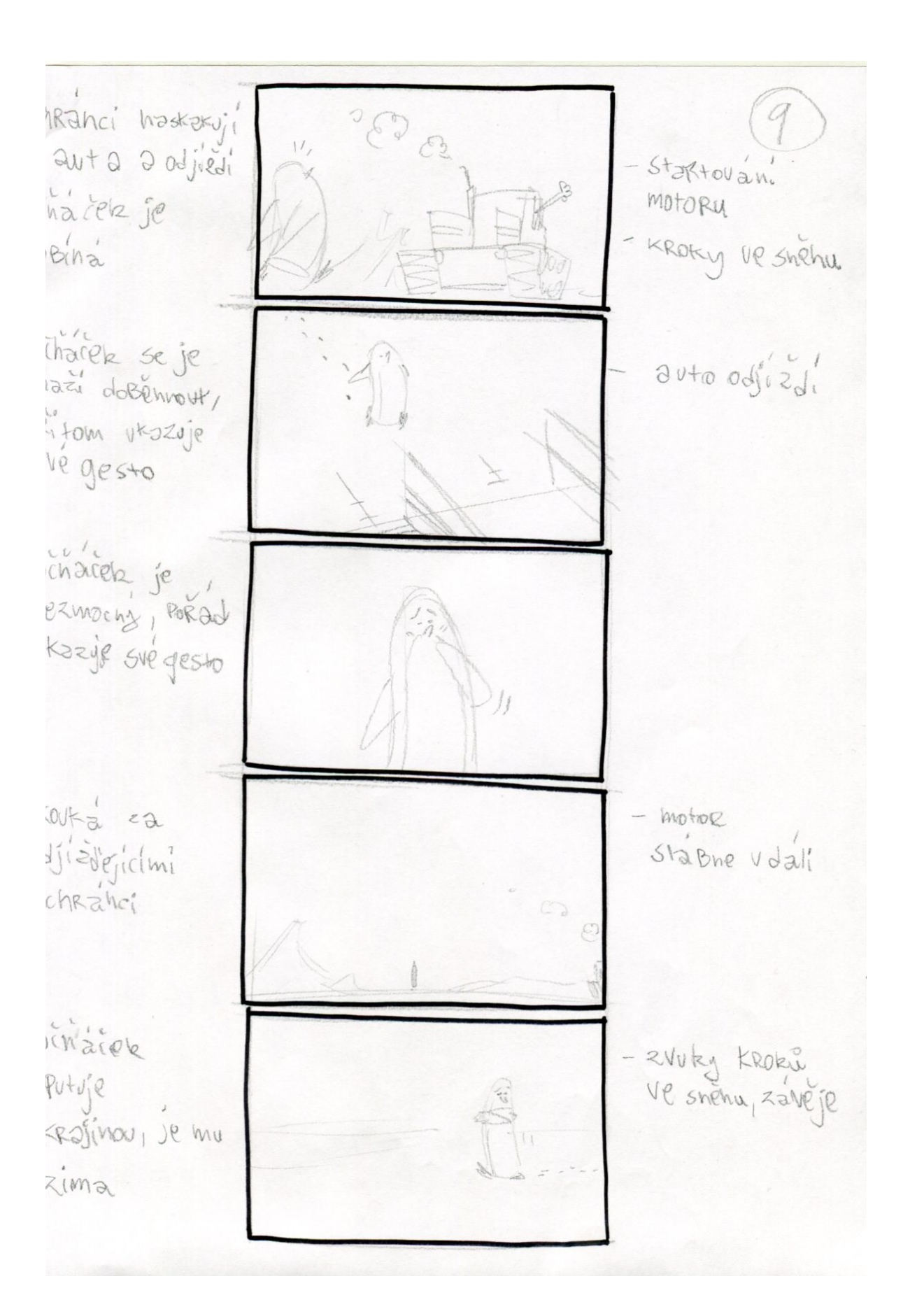

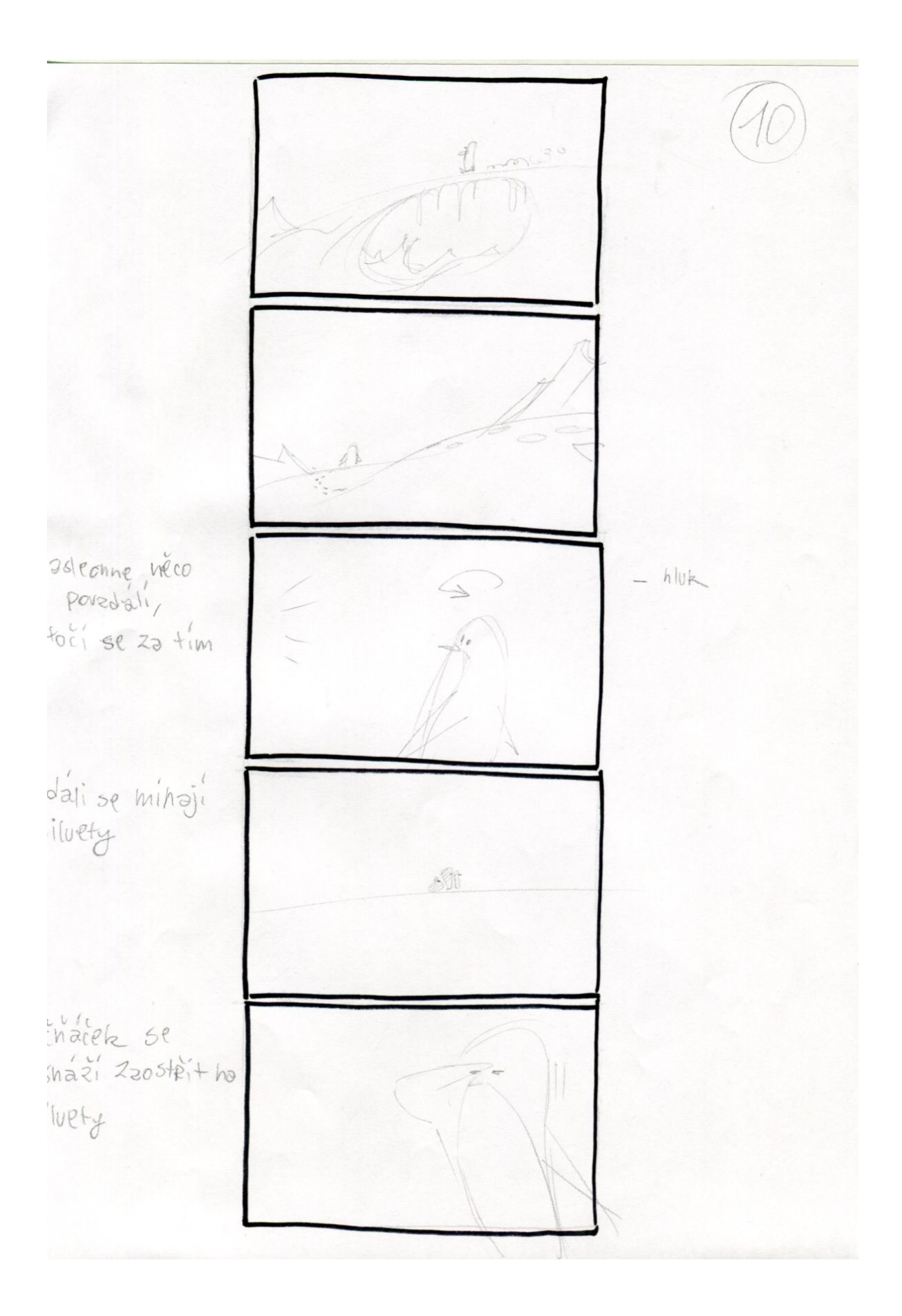

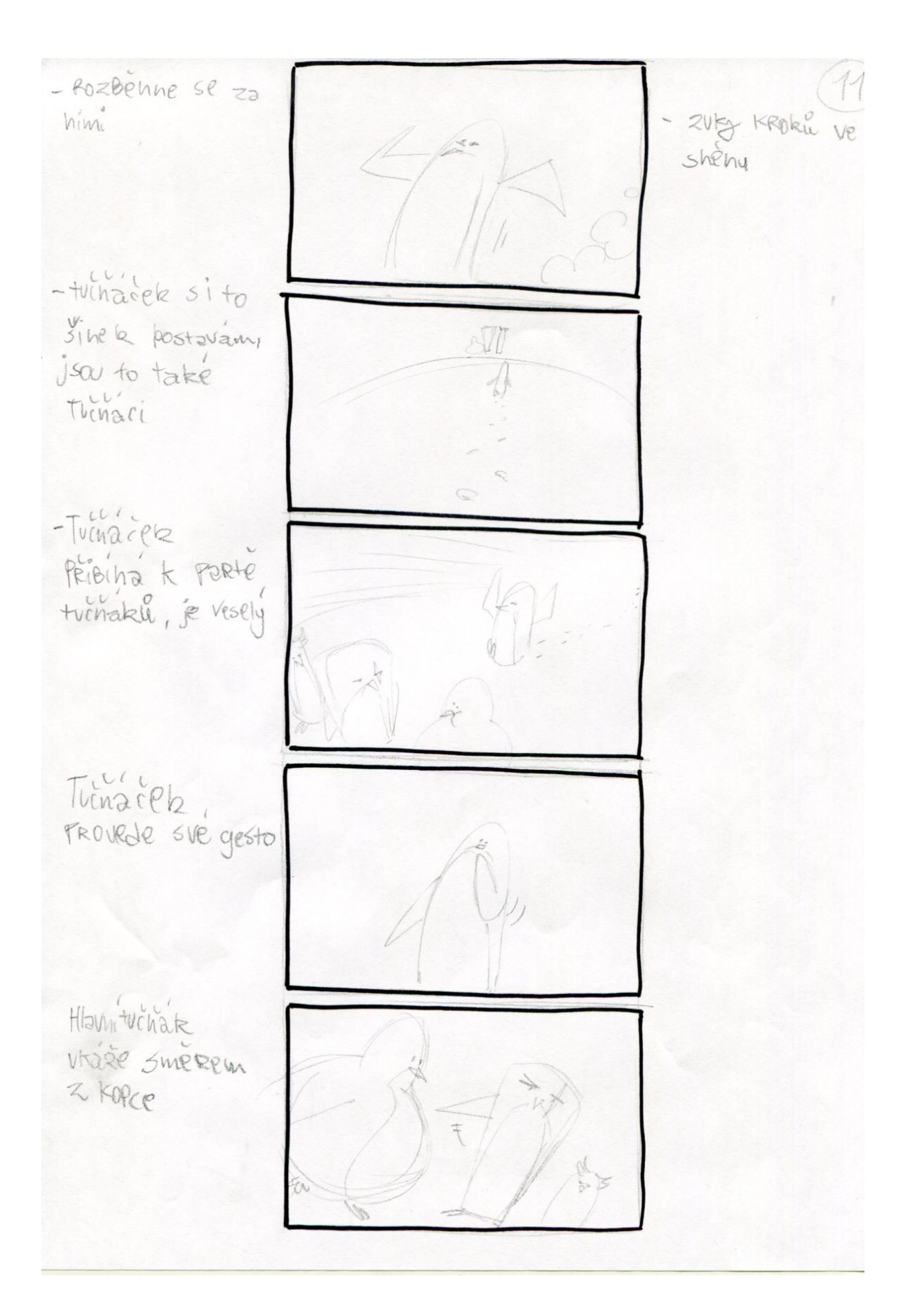

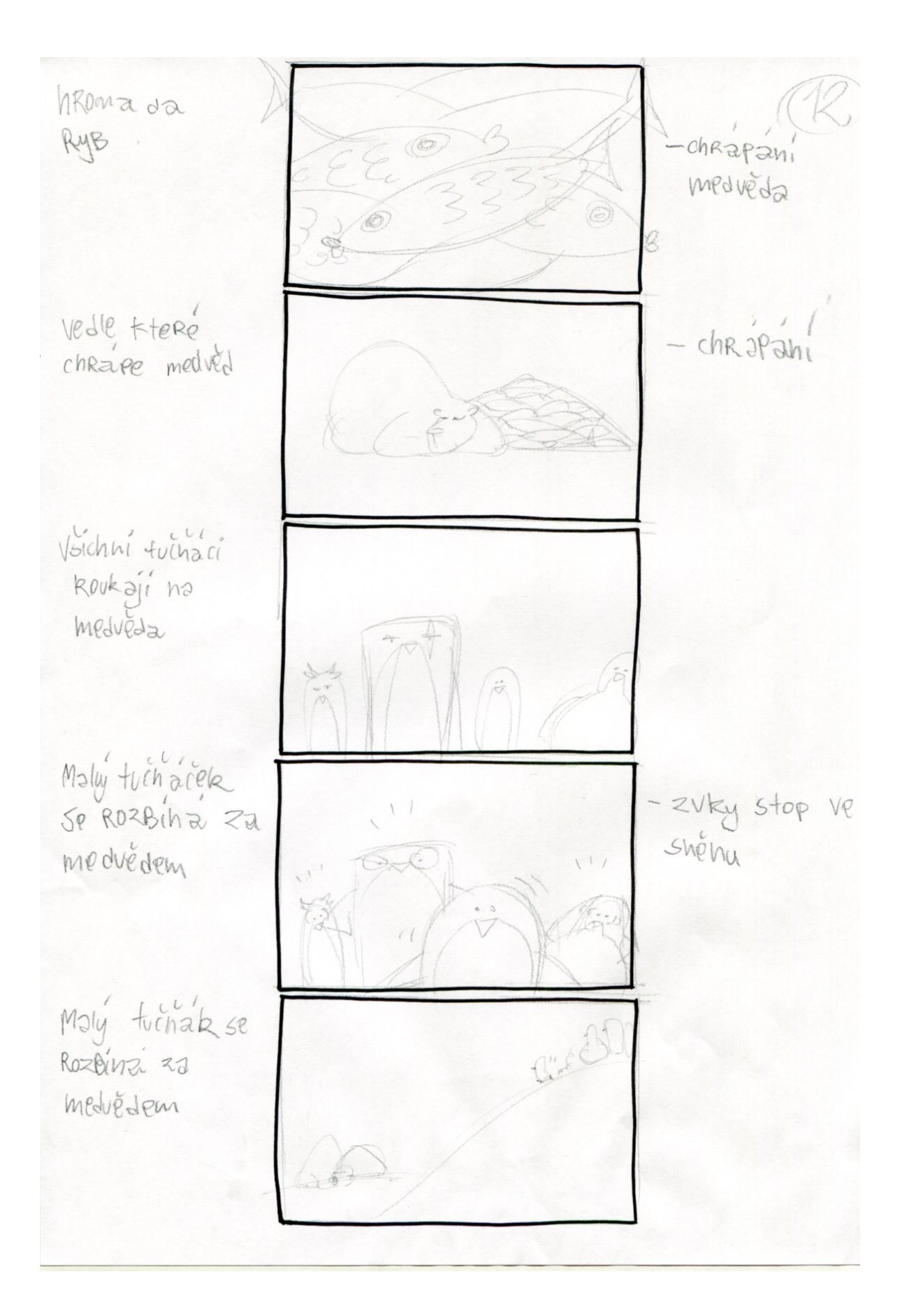

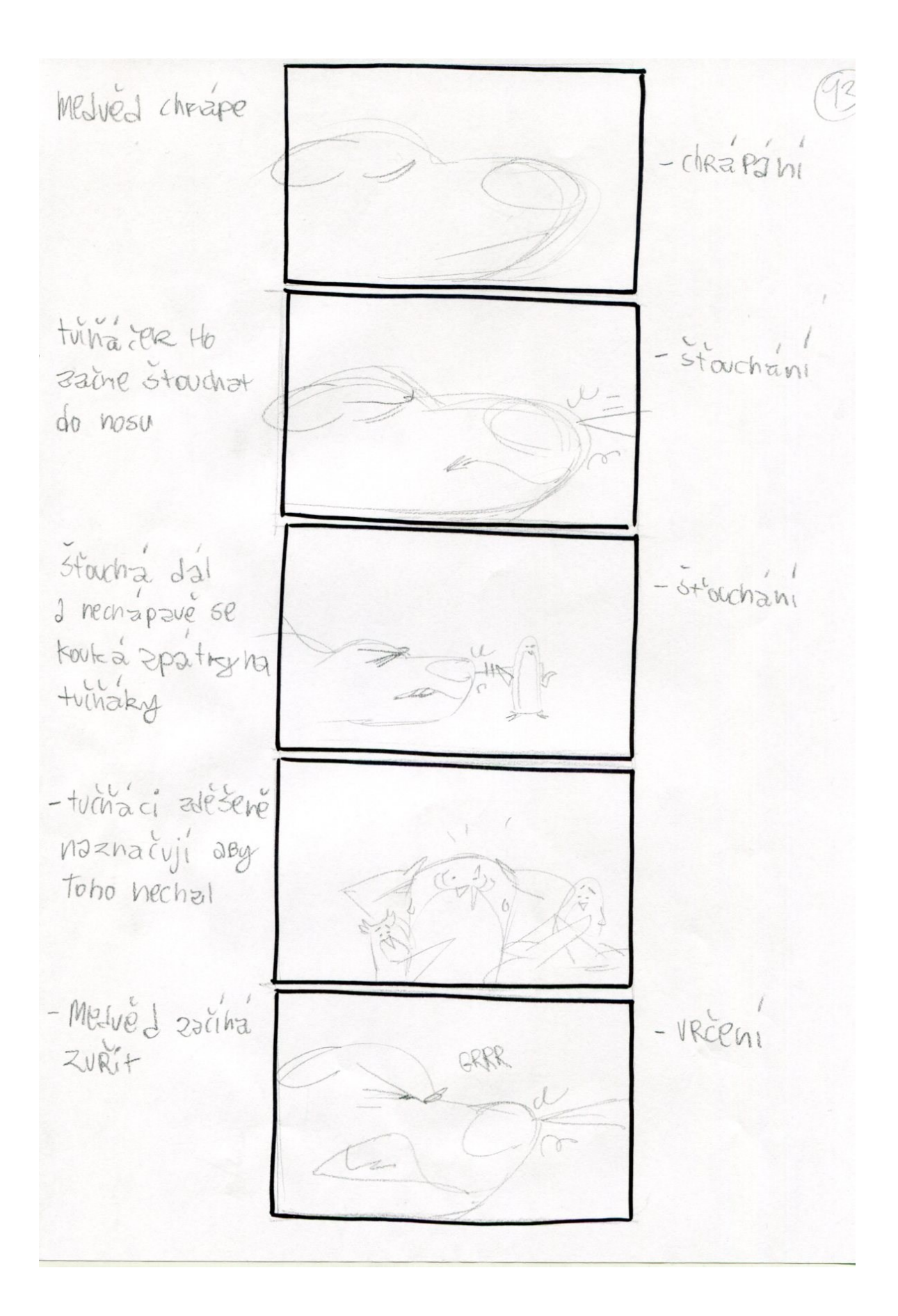

Meduéd se k némo - Mlaskarty 2008 Nahme ale turnação Ho stale stouch à a stouchne ho do other -Rev Medueda  $-$  Medue  $d$  zatue Bolesti VZPRÍMÍ SE 2 hopedhne se aby tuchacka Zamarkl - Bouchhut - Medvés prastido Buch! zeme ale tuinack a mine KRUPON zemé zzumá PROSKOT  $I\rho d\nu$ Me sved se addet KRUPOM od tothacke he KRUP ledu Kre

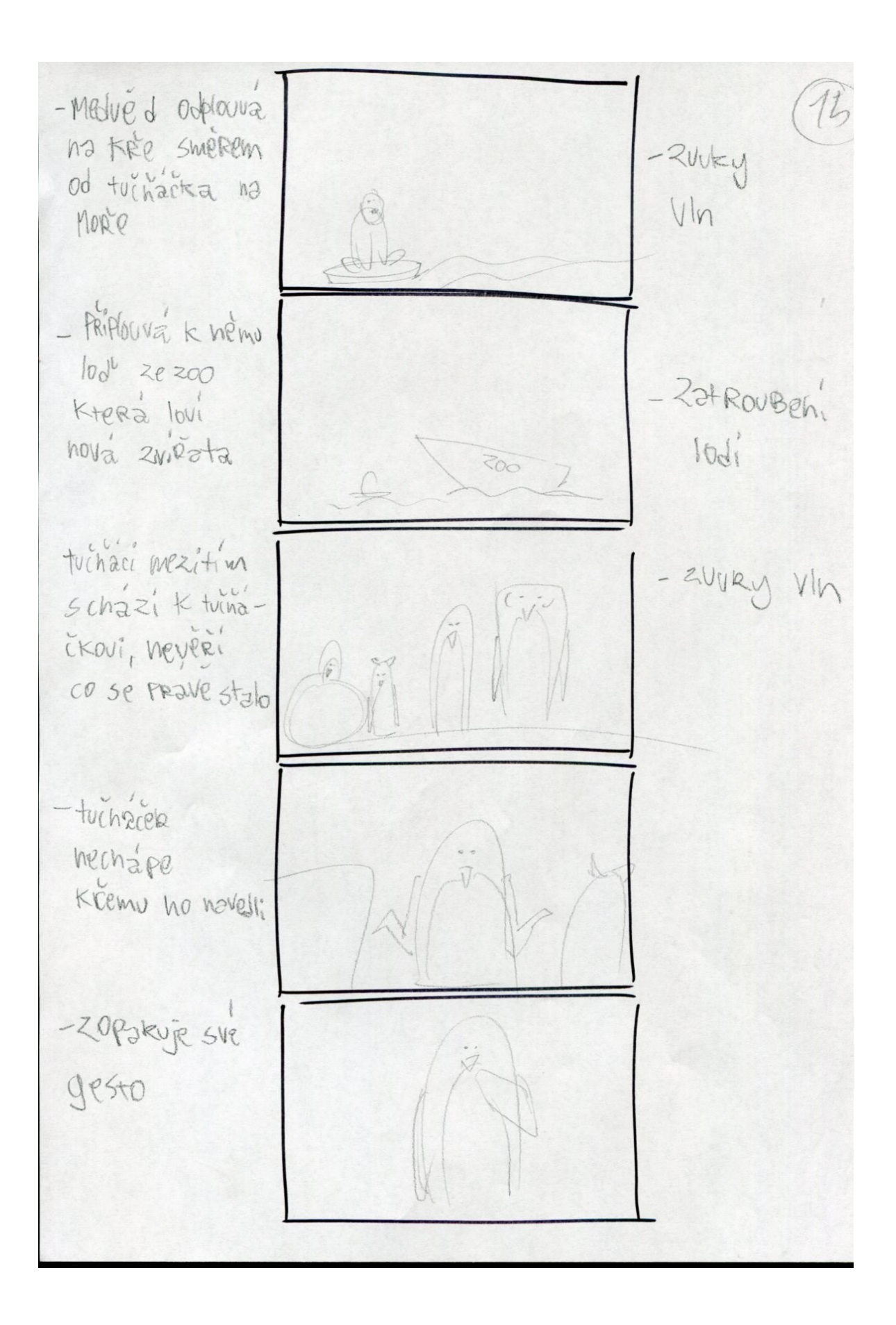

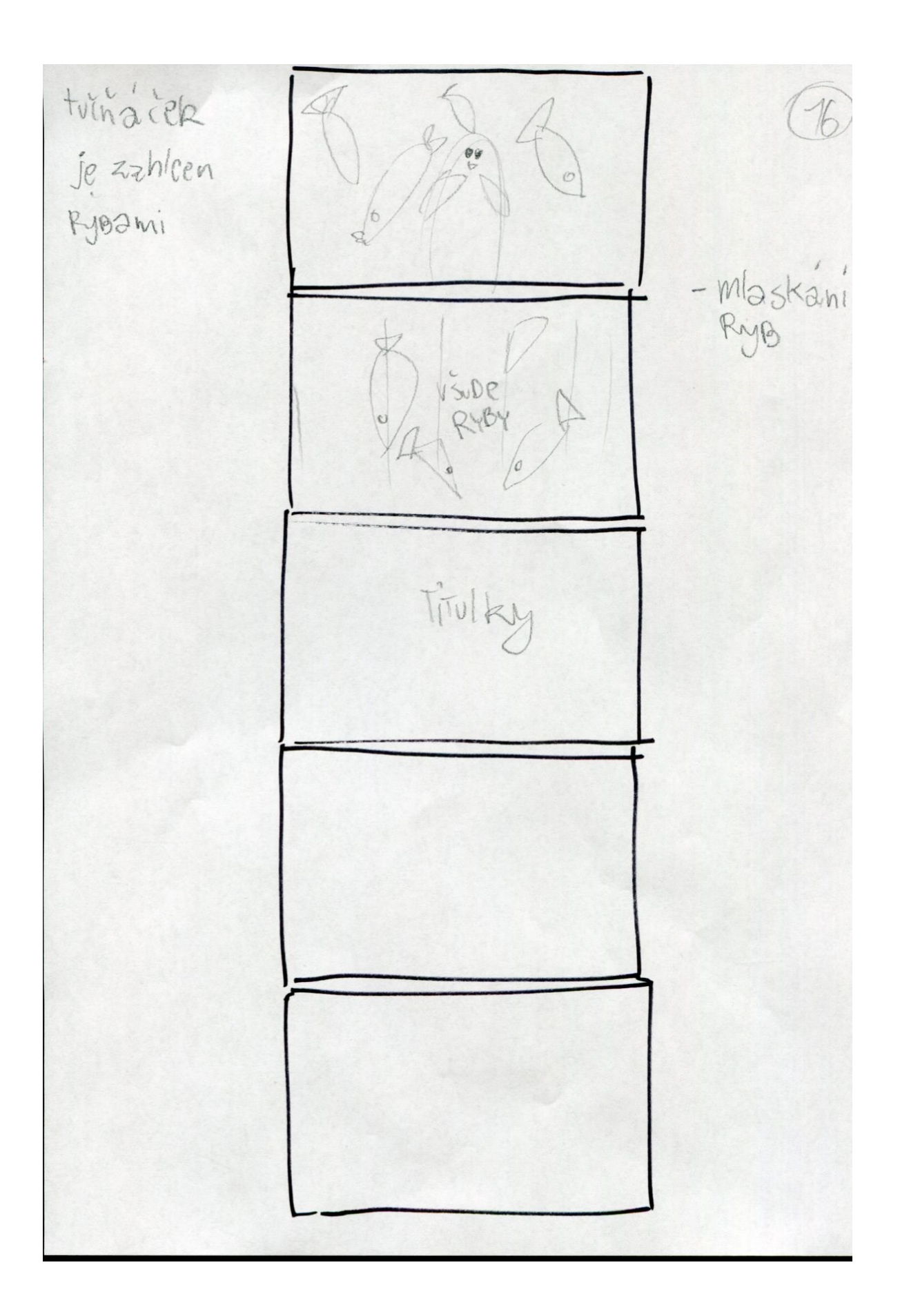